## **Oracle® Fail Safe**

Installation Guide Release 3.4.1 for Microsoft Windows **E10720-01**

November 2007

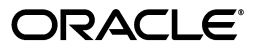

Oracle Fail Safe Installation Guide, Release 3.4.1 for Microsoft Windows

E10720-01

Copyright © 2007, Oracle. All rights reserved.

Primary Author: Brintha Bennet

Contributing Author: Janelle Simmons

Contributor: Paul Mead

The Programs (which include both the software and documentation) contain proprietary information; they are provided under a license agreement containing restrictions on use and disclosure and are also protected by copyright, patent, and other intellectual and industrial property laws. Reverse engineering, disassembly, or decompilation of the Programs, except to the extent required to obtain interoperability with other independently created software or as specified by law, is prohibited.

The information contained in this document is subject to change without notice. If you find any problems in the documentation, please report them to us in writing. This document is not warranted to be error-free. Except as may be expressly permitted in your license agreement for these Programs, no part of these Programs may be reproduced or transmitted in any form or by any means, electronic or mechanical, for any purpose.

If the Programs are delivered to the United States Government or anyone licensing or using the Programs on behalf of the United States Government, the following notice is applicable:

U.S. GOVERNMENT RIGHTS Programs, software, databases, and related documentation and technical data delivered to U.S. Government customers are "commercial computer software" or "commercial technical data" pursuant to the applicable Federal Acquisition Regulation and agency-specific supplemental regulations. As such, use, duplication, disclosure, modification, and adaptation of the Programs, including documentation and technical data, shall be subject to the licensing restrictions set forth in the applicable Oracle license agreement, and, to the extent applicable, the additional rights set forth in FAR 52.227-19, Commercial Computer Software--Restricted Rights (June 1987). Oracle USA, Inc., 500 Oracle Parkway, Redwood City, CA 94065.

The Programs are not intended for use in any nuclear, aviation, mass transit, medical, or other inherently dangerous applications. It shall be the licensee's responsibility to take all appropriate fail-safe, backup, redundancy and other measures to ensure the safe use of such applications if the Programs are used for such purposes, and we disclaim liability for any damages caused by such use of the Programs.

Oracle, JD Edwards, PeopleSoft, and Siebel are registered trademarks of Oracle Corporation and/or its affiliates. Other names may be trademarks of their respective owners.

The Programs may provide links to Web sites and access to content, products, and services from third parties. Oracle is not responsible for the availability of, or any content provided on, third-party Web sites. You bear all risks associated with the use of such content. If you choose to purchase any products or services from a third party, the relationship is directly between you and the third party. Oracle is not responsible for: (a) the quality of third-party products or services; or (b) fulfilling any of the terms of the agreement with the third party, including delivery of products or services and warranty obligations related to purchased products or services. Oracle is not responsible for any loss or damage of any sort that you may incur from dealing with any third party.

# **Contents**

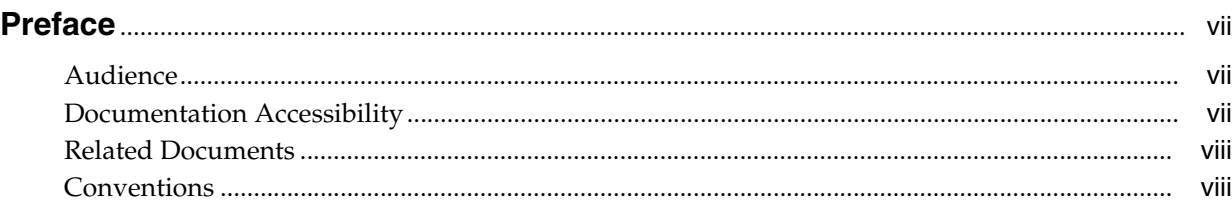

## **[1 Introduction and Preinstallation Checklist](#page-8-0)**

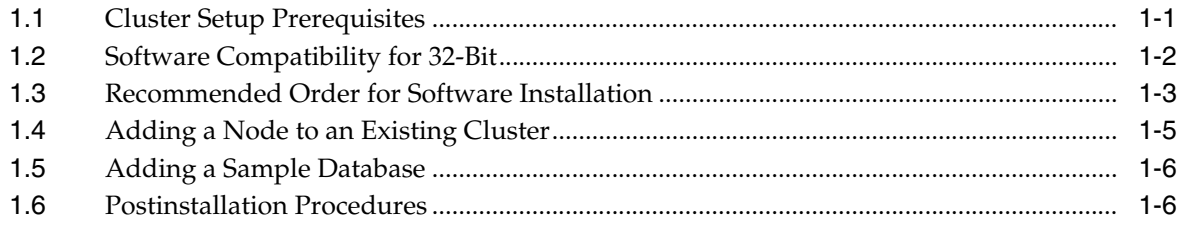

## **[2 Installing Oracle Fail Safe](#page-16-0)**

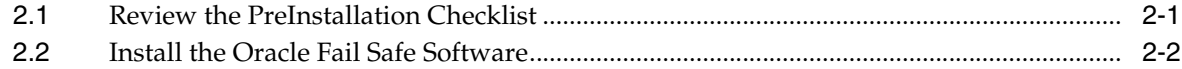

## **[3 Getting Started](#page-22-0)**

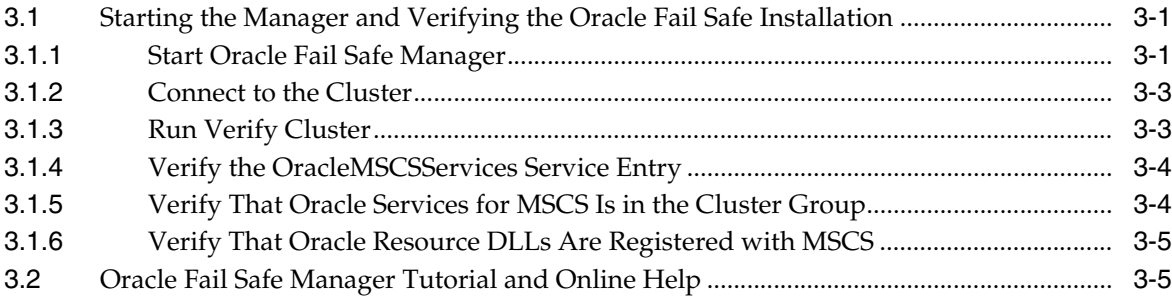

# **[4 Deinstalling Oracle Fail Safe](#page-28-0)**

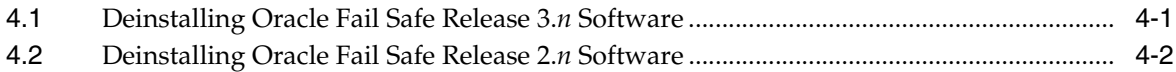

## **[5 Troubleshooting Installation Problems](#page-32-0)**

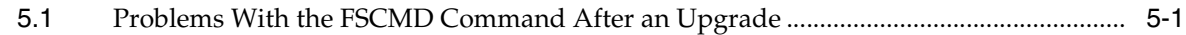

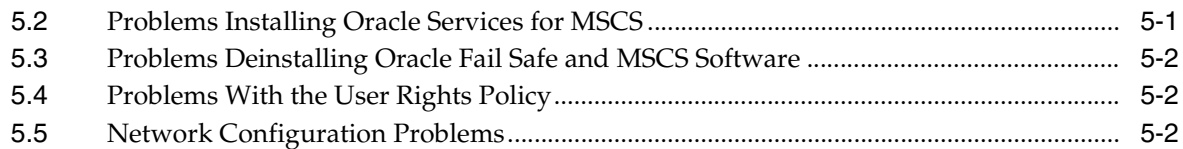

# **[A Rolling Upgrades and Patches](#page-34-0)**

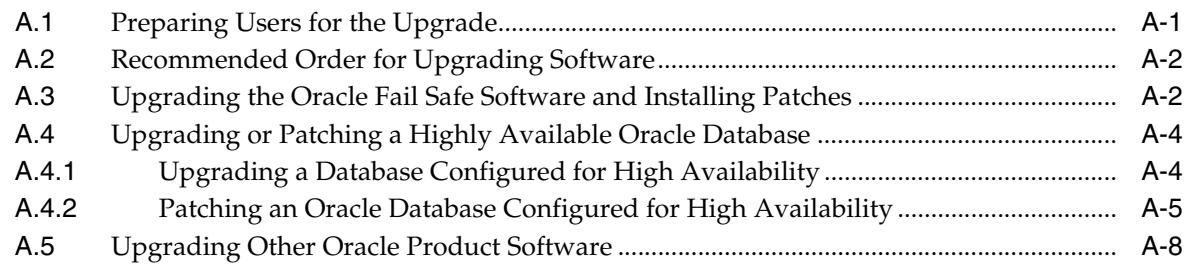

## **[B Silent Mode Installations and Deinstallations](#page-44-0)**

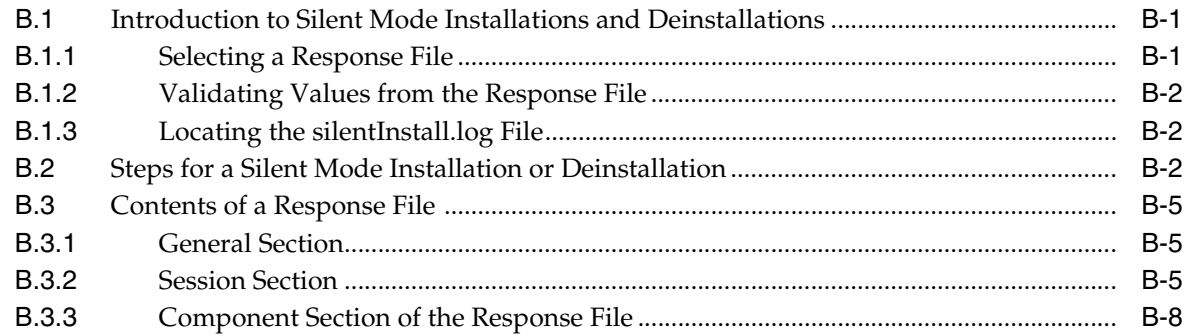

# **[C Manually Registering Oracle Resource DLL Files](#page-54-0)**

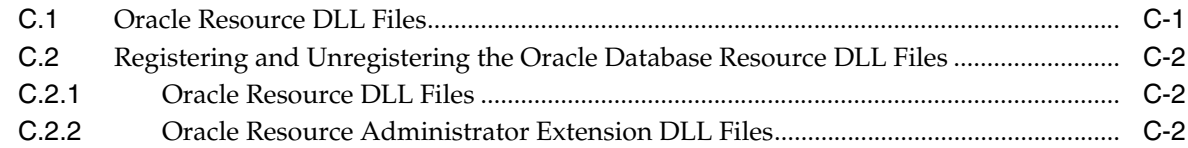

# **[Index](#page-58-0)**

# **List of Figures**

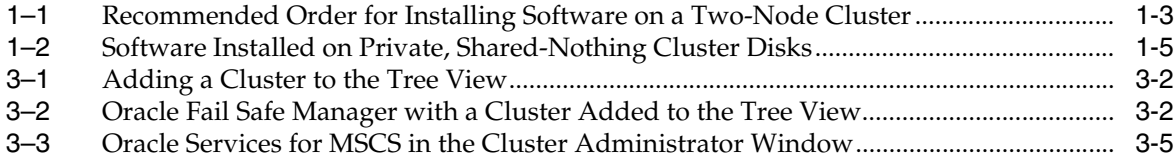

# **List of Tables**

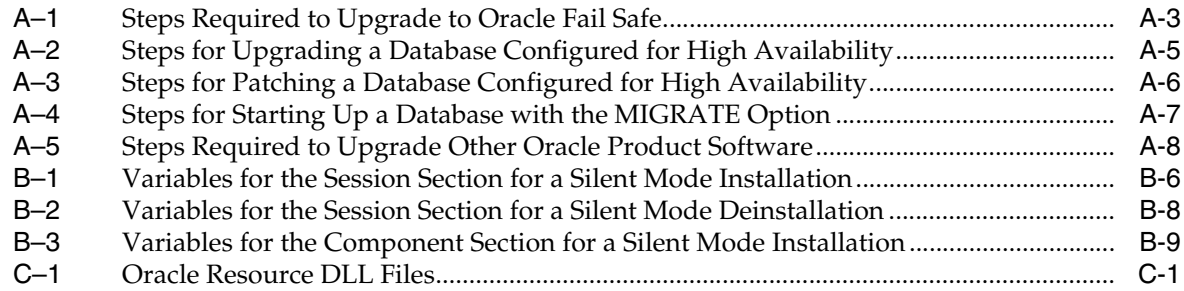

# **Preface**

<span id="page-6-3"></span><span id="page-6-0"></span>This guide provides step-by-step procedures to help you install, deinstall, and upgrade Oracle Fail Safe.

## <span id="page-6-1"></span>**Audience**

This document is intended for anyone who needs to perform the initial setup and installation of Oracle Fail Safe on Microsoft Windows systems.

In general, this book defines technical terms and concepts when they are introduced. However, it assumes that you know the underlying operating system and are familiar with basic system administration tasks. Also, you should be familiar with Microsoft Cluster Server (MSCS).

# <span id="page-6-2"></span>**Documentation Accessibility**

Our goal is to make Oracle products, services, and supporting documentation accessible, with good usability, to the disabled community. To that end, our documentation includes features that make information available to users of assistive technology. This documentation is available in HTML format, and contains markup to facilitate access by the disabled community. Accessibility standards will continue to evolve over time, and Oracle is actively engaged with other market-leading technology vendors to address technical obstacles so that our documentation can be accessible to all of our customers. For more information, visit the Oracle Accessibility Program Web site at http://www.oracle.com/accessibility/.

### **Accessibility of Code Examples in Documentation**

Screen readers may not always correctly read the code examples in this document. The conventions for writing code require that closing braces should appear on an otherwise empty line; however, some screen readers may not always read a line of text that consists solely of a bracket or brace.

### **Accessibility of Links to External Web Sites in Documentation**

This documentation may contain links to Web sites of other companies or organizations that Oracle does not own or control. Oracle neither evaluates nor makes any representations regarding the accessibility of these Web sites.

#### **TTY Access to Oracle Support Services**

Oracle provides dedicated Text Telephone (TTY) access to Oracle Support Services within the United States of America 24 hours a day, 7 days a week. For TTY support, call 800.446.2398. Outside the United States, call +1.407.458.2479.

# <span id="page-7-0"></span>**Related Documents**

For more information, see the following documents in the Oracle Fail Safe documentation set:

- *Oracle Fail Safe Release Notes*
- **Oracle Fail Safe Concepts and Administration Guide**
- *Oracle Services for MSCS Error Messages*
- For online assistance, Oracle Fail Safe Manager provides a tutorial and online help topics. To access the tutorial and online help topics, click **Help** on the menu bar of the main Oracle Fail Safe Manager window.

For information about related products, refer to the following documentation:

- For more information about cluster systems, see the Microsoft Cluster Server (MSCS) documentation.
- For more information about other related products, see the documentation for those products.

# <span id="page-7-1"></span>**Conventions**

The following text conventions are used in this document:

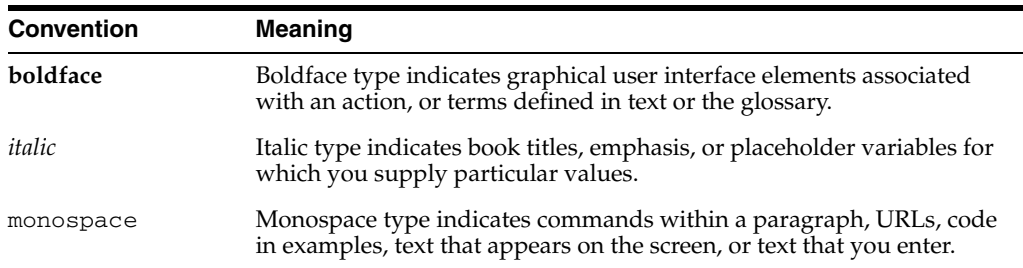

**1**

# <span id="page-8-0"></span><sup>1</sup>**Introduction and Preinstallation Checklist**

<span id="page-8-6"></span>This guide uses a step-by-step approach to assist you with the installation of Oracle Fail Safe. Oracle Fail Safe consists of multiple components: Oracle Fail Safe Manager, Oracle Services for MSCS, and server components specific to Oracle Fail Safe.

Oracle Fail Safe Manager is a graphical user interface using which you configure and manage Oracle single-instance databases, Oracle Management Agent, generic services, and so on for high availability in an MSCS cluster. Oracle Services for MSCS is the main server component.

<span id="page-8-8"></span>Typically, you perform the installation using the Oracle Universal Installer graphical user interface. If you must perform the same installation on multiple systems, you must run Oracle Universal Installer in silent mode to automate the installation process in batch files or scripts. Silent installations are described in [Appendix B.](#page-44-3)

The following topics are discussed in this chapter:

- **[Cluster Setup Prerequisites](#page-8-1)**
- [Software Compatibility for 32-Bit](#page-9-0)
- [Recommended Order for Software Installation](#page-10-0)
- [Adding a Node to an Existing Cluster](#page-12-0)
- [Adding a Sample Database](#page-13-0)
- **[Postinstallation Procedures](#page-13-1)**

# <span id="page-8-3"></span><span id="page-8-1"></span>**1.1 Cluster Setup Prerequisites**

<span id="page-8-2"></span>You must perform the following configuration tasks prior to the installation of Oracle Fail Safe:

Ensure that you have a cluster hardware configuration listed on the Microsoft hardware compatibility list for Microsoft Windows clusters.

<span id="page-8-10"></span><span id="page-8-9"></span><span id="page-8-7"></span><span id="page-8-5"></span><span id="page-8-4"></span>**Note:** Keep the shared storage devices powered off during all preliminary setup procedures. Until you install Microsoft Cluster Server, there is no reliable way to coordinate access to the shared storage devices.

- Ensure that each system supports  $TCP/IP$ .
- Check that each system has the proper Oracle Net tnsnames.ora configuration to allow the system to connect to its local database (if applicable) and the databases on the other systems.
- Check that the Cluster Group is running on one of the nodes where you install Oracle Fail Safe if you will be installing Oracle Services for MSCS on a subset of the nodes in the cluster. You can view or change the location of the Cluster Group using MSCS Cluster Administrator.
- Ensure that Microsoft Distributed Transaction Coordinator (MSDTC) is correctly configured. Some Oracle Fail Safe operations rely on MSDTC, and the OracleMSCSServices server will not start if MSDTC is not correctly configured. Follow the instructions in the following Microsoft Knowledge Base article to install and configure MSDTC in a cluster:

http://support.microsoft.com/kb/301600

- Ensure that the Microsoft Visual  $C++ 2005$  run-time libraries are installed on all nodes that will run Oracle Fail Safe. The interactive installation will automatically run the Microsoft installer to install the required images.
- Ensure that Microsoft Windows Event Viewer is not running while installing Oracle Services for MSCS.

**Note:** If you attempt to install Oracle Services for MSCS while the Microsoft Windows Event Viewer is running, the installation procedure may return an error indicating that it cannot copy the fsus.dll file (fsja.dll on Japanese systems) and asking if you want to retry, ignore, or cancel. You can continue the installation if you stop the Microsoft Windows Event Viewer and then click **Retry** in the Oracle Fail Safe installation Error window.

# <span id="page-9-0"></span>**1.2 Software Compatibility for 32-Bit**

Oracle Services for MSCS must be installed on Microsoft Windows 2000 Advanced Server or Datacenter Server. When that condition is met, then:

- Oracle Fail Safe Manager is compatible with the following operating systems:
	- **–** Microsoft Windows 2000
	- **–** Microsoft Windows XP
	- **–** Microsoft Windows Server 2003
	- **–** Microsoft Windows Server 2003 R2
- Oracle Fail Safe Server is compatible with the software listed in the following table:

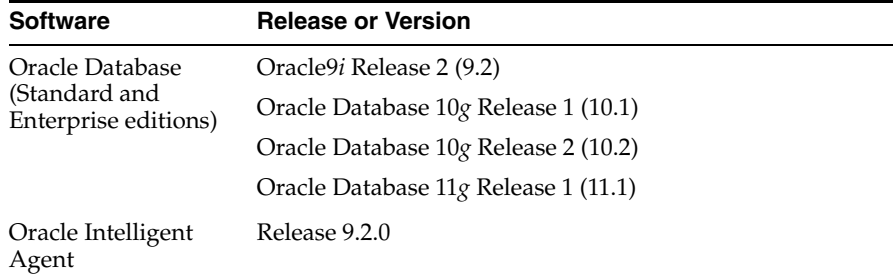

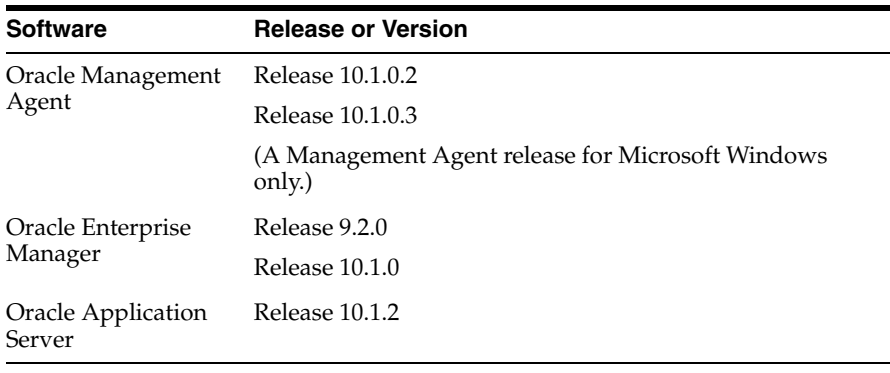

**Note:** Oracle Fail Safe does not support Automatic Storage Management. Also, Oracle Fail Safe Server and Oracle Fail Safe Manager are not supported on Windows Vista.

# <span id="page-10-4"></span><span id="page-10-0"></span>**1.3 Recommended Order for Software Installation**

Although this guide describes the Oracle Fail Safe installation in detail, other products must also be installed to implement the Oracle Fail Safe environment. [Figure 1–1](#page-10-1) shows the recommended order for installing software on a two-node cluster

**Note:** (The numbers in [Figure 1–1](#page-10-1) do not correspond to the numbered steps in the subsequent list because the list contains more detailed information than the figure.

<span id="page-10-1"></span>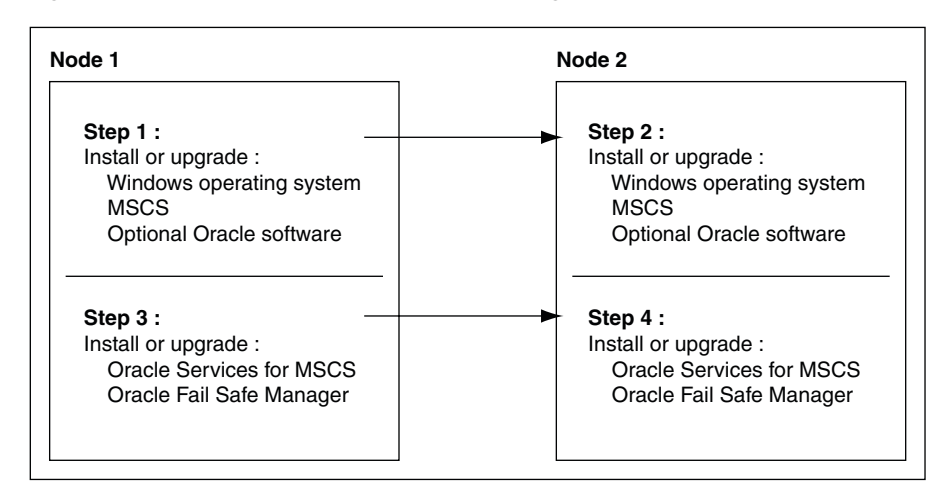

*Figure 1–1 Recommended Order for Installing Software on a Two-Node Cluster*

<span id="page-10-2"></span>The following list provides more detail about the installation order and other tasks to help you get started with Oracle Fail Safe:

- <span id="page-10-5"></span><span id="page-10-3"></span>**1.** On each cluster node, install:
	- **a.** Microsoft Windows Server on a private (system) disk.
	- **b.** Microsoft Distributed Transaction Coordinator and correctly configure for a cluster environment.

<span id="page-11-7"></span>See *Oracle Fail Safe Release Notes* for information about the versions of Microsoft Windows that can be used with Oracle Fail Safe. The Oracle Fail Safe Web site contains more information about installing Microsoft Cluster Server.

<span id="page-11-6"></span>**2.** On each cluster node, test the TCP/IP connections using the Microsoft Windows ping command.

<span id="page-11-4"></span>To validate that the IP addresses and host names resolve properly across the cluster, perform the following tests on each cluster node to ensure that pinging returns the same address on each node:

- <span id="page-11-3"></span>**a.** Ping Node 1, then Node2, and so on for each cluster node.
- <span id="page-11-2"></span>**b.** Ping the cluster alias.

<span id="page-11-0"></span>See *Oracle Fail Safe Concepts and Administration Guide* for information about network configuration problems.

- <span id="page-11-5"></span>**3.** On each cluster node for each Oracle product that you intend to install, create an Oracle home on a private disk (for example, the system disk). To minimize downtime during future upgrades, Oracle recommends that you use a separate Oracle home for each major component (for example, a separate Oracle home each for the database, application software, and Oracle Fail Safe). To allow applications to fail over, ensure that the Oracle homes on each cluster node have the same name. For example, name the Oracle Fail Safe home on each cluster node ofs\_ home, and name the database home on each cluster node dbs\_home.
- **4.** On each cluster node, install into the Oracle home (or homes) the optional Oracle software (Oracle Database and other applications) that you plan to use with Oracle Fail Safe. Place all application and database data, control, and log files on shared cluster disks so that they can fail over.

If you are installing Oracle Database software, you can create the database before or after you install Oracle Fail Safe. Create the database as you would in a noncluster environment, including the database listener. However, the database must be created on a cluster disk or disks.

**5.** On each cluster node, install the server component of Oracle Fail Safe, Oracle Services for MSCS. If you want, you can install the client component, Oracle Fail Safe Manager, at the same time.

<span id="page-11-1"></span>See [Chapter 2](#page-16-2) for complete information about installing Oracle Fail Safe.

**6.** On one or more client systems, optionally, install Oracle Fail Safe Manager (for example, to set up additional management consoles).

[Figure 1–2](#page-12-1) lists the software and the files that should be installed on private disks and shared-nothing cluster disks.

<span id="page-12-1"></span>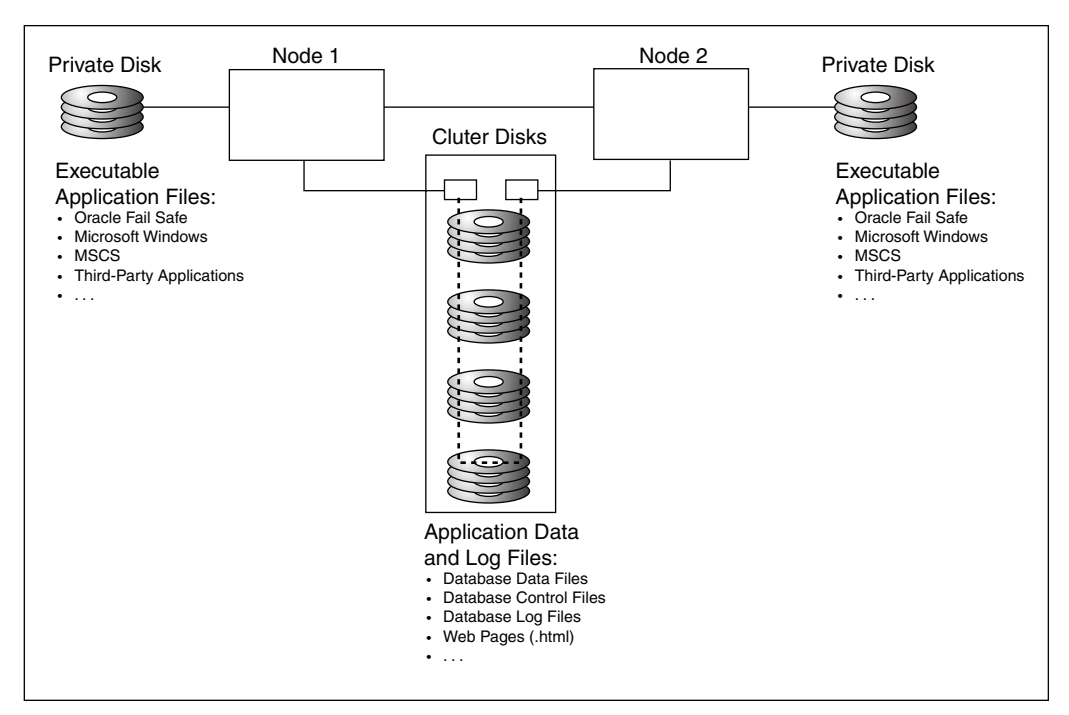

*Figure 1–2 Software Installed on Private, Shared-Nothing Cluster Disks*

# <span id="page-12-0"></span>**1.4 Adding a Node to an Existing Cluster**

<span id="page-12-2"></span>If you want to add a node to an existing cluster, perform the following operations:

<span id="page-12-4"></span>**1.** On the system that you want to add to the cluster, install Microsoft Windows Server on a private (system) disk.

The new node is now added to the cluster.

<span id="page-12-8"></span>See *Oracle Fail Safe Release Notes* for information about the versions of Microsoft Windows that can be used with Oracle Fail Safe and for a link to the Oracle Fail Safe Web site. The Oracle Fail Safe Web site contains more information about installing Microsoft Cluster Server.

**2.** On each cluster node (including the new node), test the TCP/IP connections using the Windows ping command.

<span id="page-12-10"></span><span id="page-12-9"></span><span id="page-12-7"></span>To verify that the IP addresses and host names resolve properly across the cluster, perform the following tests on each cluster node to ensure that pinging returns the same address on each cluster node:

- <span id="page-12-5"></span><span id="page-12-3"></span>**a.** Ping Node 1, then Node 2, and so on for each cluster node.
- **b.** Ping the cluster alias.

See *Oracle Fail Safe Concepts and Administration Guide* for more information about network configuration.

- <span id="page-12-6"></span>**3.** On the new node, install any desired optional Oracle software (Oracle Database and other applications) that you plan to use with Oracle Fail Safe. Install executable application files in an Oracle home or homes located on private disks (for example, on the system disk for each node).
- **4.** On the new node, install Oracle Services for MSCS (which is the server component of Oracle Fail Safe). You can install Oracle Fail Safe Manager at the same time.

# <span id="page-13-0"></span>**1.5 Adding a Sample Database**

Oracle Fail Safe includes a Create Sample Database command that installs a preconfigured sample database on a cluster disk specified by the user. The sample database has limited functions and is intended only for testing purposes and for use with the online Oracle Fail Safe tutorial. The sample database should not be used for production. To create a database for production, use Database Configuration Assistant or create the database manually.

## <span id="page-13-1"></span>**1.6 Postinstallation Procedures**

After you have successfully installed Oracle Fail Safe, perform the following tasks:

- **1.** If you installed optional Oracle software:
	- Configure application data and log files on the shared cluster disks.
	- Configure alert and trace files on either the shared cluster disks or on the private disk.

<span id="page-13-11"></span><span id="page-13-10"></span><span id="page-13-9"></span><span id="page-13-8"></span><span id="page-13-7"></span><span id="page-13-4"></span><span id="page-13-3"></span>Configuring alert and trace files on private disks allows the administrator to determine the node on which problems occur, but requires that you maintain multiple sets of files. Placing parameter files on private disks is recommended only when you want the parameters to be different on each cluster node. For example, this can be useful if you want a database to use fewer resources on its failover node than on its primary node (such as when you know that another application or database on the failover node needs resources).

<span id="page-13-12"></span><span id="page-13-5"></span><span id="page-13-2"></span>For information about re-creating databases on cluster disks, refer to the Import/Export documentation that is specific to your database.

**2.** Start Oracle Fail Safe Manager, connect to the cluster alias with a domain account that has Administrator privileges on each cluster node, and run the Verify Cluster operation when prompted.

<span id="page-13-6"></span>See [Chapter 3](#page-22-3) for information to help you get started with Oracle Fail Safe.

- **3.** Refer to the *Oracle Fail Safe Tutorial* for step-by-step information about creating a group and adding resources to it. (To run the tutorial from the Oracle Fail Safe Manager, select **Help,** and then select **Tutorial.**)
- **4.** Run the fssvr command qualifier, /GETSECURITY, which is provided by Oracle Fail Safe on each cluster node. The /GETSECURITY qualifier displays security information about the system where the command is run.

The command and its associated output should be similar to the following:

fssvr /getsecurity

Looking up user account information for OracleMSCSServices. The user account must be a domain user acount with local Administrator privileges. The user account must also have the 'Log on as batch job' privilege.

 User account specified for OracleMSCSServices is NEDCDOMAIN\cluadmin User account specified has local Administrator privileges User account has the 'Log on as batch job' privilege

Looking up user account information for Cluster Service. The user account must be a domain user account with local Administrator privileges. The user account must also have the 'Log on as batch job' privilege.

 User account specified for Cluster Service is NEDCDOMAIN\cluadmin User account specified has local Administrator privileges User account has the 'Log on as batch job' privilege

Checking to see if DCOM is enabled. DCOM must be enabled. DCOM is enabled.

# <span id="page-16-2"></span><sup>2</sup>**Installing Oracle Fail Safe**

<span id="page-16-3"></span><span id="page-16-0"></span>This chapter provides step-by-step instructions for installing Oracle Fail Safe Manager, Oracle Services for MSCS, and additional server components specific to Oracle Fail Safe.

**Note:** If you are upgrading Oracle Fail Safe from an earlier release, see [Appendix A](#page-34-2) for information about performing a rolling upgrade.

The discussions in this chapter assume that you have already set up your hardware configuration and installed Microsoft Windows and the corresponding version of Microsoft Cluster Server (MSCS). If you plan to configure Oracle products or other components with Oracle Fail Safe, then install the component software prior to installing Oracle Fail Safe.

The following topics are discussed in this chapter:

- [Review the PreInstallation Checklist](#page-16-1)
- **[Install the Oracle Fail Safe Software](#page-17-0)**

## <span id="page-16-4"></span><span id="page-16-1"></span>**2.1 Review the PreInstallation Checklist**

<span id="page-16-6"></span>Perform the following preinstallation checks:

- Verify the release of any other Oracle software or third-party software that you plan to use with Oracle Fail Safe against the software compatibility guidelines that are documented in *Oracle Fail Safe Release Notes*.
- If necessary, install MSCS and configure MSDTC.
- Verify that the cluster is up and running on all nodes.
- Remove the previous version of Oracle Fail Safe, if necessary. If you need to remove Oracle Fail Safe release 2.1.3, you must use the Oracle Installer program located at OracleInstall\setup.exe on the current Oracle Fail Safe CD-ROM.
- Install additional components that you want to configure with Oracle Fail Safe (such as Oracle Database and so on).
- <span id="page-16-5"></span>If necessary, install Oracle Enterprise Manager.
- Plan your installation strategy for multiple Oracle homes. If you are installing on a system with multiple Oracle homes, refer to the documentation for the Oracle component to find compatibility information.

<span id="page-17-2"></span><span id="page-17-1"></span>Log on to the cluster nodes using the same domain user account that has Administrator privileges. The account from which you run Oracle Universal Installer must have Administrator privileges.

# <span id="page-17-3"></span><span id="page-17-0"></span>**2.2 Install the Oracle Fail Safe Software**

Install Oracle Fail Safe on all cluster nodes, but perform the Oracle Services for MSCS installation sequentially on only one node at a time. Optionally, you can install Oracle Fail Safe Manager on the cluster nodes at the same time.

To install Oracle Fail Safe software on the cluster nodes, you must be running the following software:

- Microsoft Windows
- **MSCS**

To install Oracle Fail Safe Manager on client systems, you must be running Microsoft Windows.

See the *Oracle Fail Safe Release Notes* for information regarding the required versions of Microsoft Windows and MSCS.

**Note:** If you decide to update a Microsoft Windows service pack from one supported version to another, you can do so regardless of whether or not Oracle Fail Safe or the software for resources that Oracle Fail Safe supports has been installed.

Perform the following steps to install Oracle Fail Safe.

### <span id="page-17-4"></span>**Step 1 Start Oracle Universal Installer.**

Use Oracle Universal Installer, which is included in the Oracle Fail Safe software kit, to install Oracle Fail Safe.

Typically, after you insert the CD-ROM the Oracle Fail Safe Autorun window opens and presents three choices: **Install/Deinstall Products, Explore CD,** and **Browse Documents.** Click **Install/Deinstall Products** to begin the installation. If the Oracle Fail Safe Autorun window does not open when you insert the CD-ROM, then run the Oracle Fail Safe setup.exe program, which is on the CD-ROM.

Oracle Universal Installer automatically performs the installation procedure in the same language used by the operating system. For example, if the node operating system is in Japanese, then Oracle Universal Installer automatically performs the installation in Japanese.

When Oracle Universal Installer begins, a command interpreter window opens, indicating that the installer is checking prerequisites. If all prerequisites are met, then the Welcome window opens. If some or all prerequisite checks fail, then you are asked whether you want to continue. If you choose to continue, then the installation may fail.

### **Step 2 Welcome Window: Verify installed components and Oracle homes.**

When the Welcome window opens, you can optionally click **Installed Products** to view the Oracle components that are already installed and the Oracle homes where they reside. Click **Next** when ready to proceed.

### <span id="page-18-6"></span><span id="page-18-3"></span>**Step 3 Specify File Locations Window: Specify the Oracle home directory for the Oracle Fail Safe installation.**

<span id="page-18-4"></span>In the Specify File Locations window, specify the source and destination paths, and the Oracle home, as follows:

- <span id="page-18-7"></span>**1.** Under **Source,** in the **Path** box, check the default source path from which the software will be installed. A default value is supplied by the installer. Typically, you must not change the path that is supplied.
- **2.** Under **Destination,** in the **Name** box, enter a unique name for the Oracle home where you want to install the Oracle Fail Safe software.
- **3.** Under **Destination,** in the **Path** box, enter the directory specification for the Oracle home entered in the previous step.
- **4.** Click **Next.**

#### **Note:**

- You must install Oracle Fail Safe on a private disk, not on a shared cluster disk.
- You must install the Oracle Fail Safe software in an Oracle home created by using Oracle Universal Installer. You cannot specify an Oracle home that contains components installed with Oracle Installer (the predecessor to Oracle Universal Installer); you must specify an Oracle home created by Oracle Universal Installer. To easily upgrade to future releases of Oracle Fail Safe, Oracle recommends that you install Oracle Fail Safe in its own Oracle home.
- You must install the Oracle Fail Safe server software (which includes Oracle Services for MSCS and additional Oracle Fail Safe server components) in one Oracle home, not in multiple Oracle homes. Oracle Universal Installer prevents you from installing Oracle Fail Safe server components in more than one Oracle home. The name of the Oracle home must be the same on each node in the cluster. Although not required, Oracle recommends that the Oracle home path also be the same on each cluster node.
- <span id="page-18-2"></span>You can install Oracle Fail Safe Manager in more than one Oracle home. In addition, you can install multiple copies of Oracle Fail Safe Manager in multiple Oracle homes and you can install multiple versions of Oracle Fail Safe Manager on the same system. In versions of Oracle Fail Safe prior to 3.1, Oracle Fail Safe Manager could be installed only in one Oracle home.

### <span id="page-18-0"></span>**Step 4 Installation Types Window: Select an installation type.**

In the Installation Types window, specify the type of installation to perform, as follows:

- <span id="page-18-5"></span><span id="page-18-1"></span>**1.** Select an installation type:
	- Select **Typical** to install Oracle Fail Safe Manager and Oracle Services for MSCS. Typical is the default installation type.
	- Select **Client Only** to install Oracle Fail Safe Manager.
	- Select **Custom or Reinstall** to specify one-by-one which components you want to install or reinstall.

### **2.** Click **Next.**

#### **Step 5 Available Product Components Window: Select components.**

If you selected **Typical** or **Client Only** in [Step 4](#page-18-0), then go to [Step 6.](#page-19-0) If you selected **Custom or Reinstall** in [Step 4](#page-18-0), then this window lets you specify which components to install, as follows:

- **1.** To install the manager, select **Oracle Fail Safe Manager.**
- **2.** To install Oracle Fail Safe server components and Oracle Services for MSCS, leave them selected.

By default, Oracle Fail Safe server components and Oracle Services for MSCS are selected. You must *deselect* the components that you do not want to install.

The Oracle Fail Safe server components have a dependency on Oracle Services for MSCS. Do not deselect one and not the other. However, you can choose to install just the manager by deselecting both Oracle Fail Safe server components and Oracle Services for MSCS or you can choose to install just the server software by deselecting Oracle Fail Safe Manager.

At this point, Oracle Universal Installer displays a window informing you that you must restart the node at the end of the installation. [\(Step 9](#page-20-0) in these instructions provides more information about restarting the node.) This window is not displayed if you have previously installed Oracle Fail Safe and the changes to the system path have been made and detected previously.

#### <span id="page-19-0"></span>**Step 6 Summary Window: Verify the component installations.**

The Summary window lists the components selected for this installation.

Verify that the information in the Summary window is correct. If the summary includes a component that you do not want to install, then click **Previous** to back up through the installation dialog box and deselect the component.

The Oracle Fail Safe documentation is installed automatically and cannot be deselected.

> <span id="page-19-2"></span><span id="page-19-1"></span>**Note:** If your system does not have sufficient space to perform the installation, then the text below **Space Requirements** is displayed in red.

If the information in the Summary window is correct, then click **Install** to start the installation.

The Install window displays the progress of the installation, including the names of the files that are being installed.

Typically, the installation completes in 1 to 5 minutes.

### **Step 7 Configuration Tools Window and Associated Dialog Box: Enter a domain user account for Oracle Services for MSCS.**

If the installation is successful, then the Configuration Tools window and the Oracle Services for MSCS Account/Password dialog box open. In the Oracle Services for MSCS Account/Password dialog box enter:

**1.** A value in the Domain\Username box for a user account that has Administrator privileges

For example, if you are using the NEDCDOMAIN and your user name is cluadmin, then enter NEDCDOMAIN\cluadmin. If you are using a Microsoft Windows 2000 domain, then you can enter a user principal name in the form Username@DnsDomainName in the **Domain\Username** box.

**2.** The password for the account in the **Password** and **Confirm Password** boxes

Oracle Services for MSCS will use the account you specify to access the cluster. Oracle Services for MSCS runs as a Microsoft Windows service (called OracleMSCSServices) under a user account that must be a domain user account (not the system account) that has Administrator privileges on all nodes of this cluster. The account must be the same on all nodes of this cluster, or you will receive an error message when you attempt to connect to a cluster using Oracle Fail Safe Manager.

### **Step 8 End of Installation Window: Confirm the Installation and view the** *Oracle Fail Safe Release Notes***.**

Oracle Universal Installer displays the End of Installation window. To confirm the installation of Oracle Fail Safe and any additional components, click **Installed Products.**

<span id="page-20-1"></span>Click **Release Information** to view *Oracle Fail Safe Release Notes*.

### <span id="page-20-3"></span><span id="page-20-0"></span>**Step 9 Restart the cluster node if you are instructed to do so.**

If a window is presented that instructed you to reboot the cluster node, then do so after you exit the installer.

#### <span id="page-20-2"></span>**Step 10 Verify the Oracle Fail Safe installation.**

See [Chapter 3](#page-22-3) for information about verifying the Oracle Fail Safe installation.

# <span id="page-22-3"></span><sup>3</sup>**Getting Started**

<span id="page-22-0"></span>This chapter contains the following topics to help you connect to a cluster and start using Oracle Fail Safe Manager:

- [Starting the Manager and Verifying the Oracle Fail Safe Installation](#page-22-1)
- [Oracle Fail Safe Manager Tutorial and Online Help](#page-26-1)

# <span id="page-22-4"></span><span id="page-22-1"></span>**3.1 Starting the Manager and Verifying the Oracle Fail Safe Installation**

<span id="page-22-5"></span>After you install the Oracle Fail Safe software on all nodes in the cluster, you must verify the installation.

This section describes how to start Oracle Fail Safe Manager, connect to the cluster, and perform the tasks involved in installation verification.

## <span id="page-22-2"></span>**3.1.1 Start Oracle Fail Safe Manager**

After the installation is completed, start Oracle Fail Safe Manager from the Microsoft Windows taskbar by selecting **Programs** (or **All Programs)** from the Windows **Start** menu, then **Oracle -** *ORACLE\_HOME*, then **Oracle Fail Safe Manager.** (*ORACLE\_ HOME* is the name of the Oracle home where you installed Oracle Fail Safe.)

When Oracle Fail Safe Manager opens, usually the Add Cluster to Tree dialog box also opens, as shown in [Figure 3–1.](#page-23-0) If the Add Cluster to Tree dialog box does not open, from the **File** menu, select **Add Cluster to Tree.** In the Cluster Alias box, enter the alias for the cluster and then click **OK.**

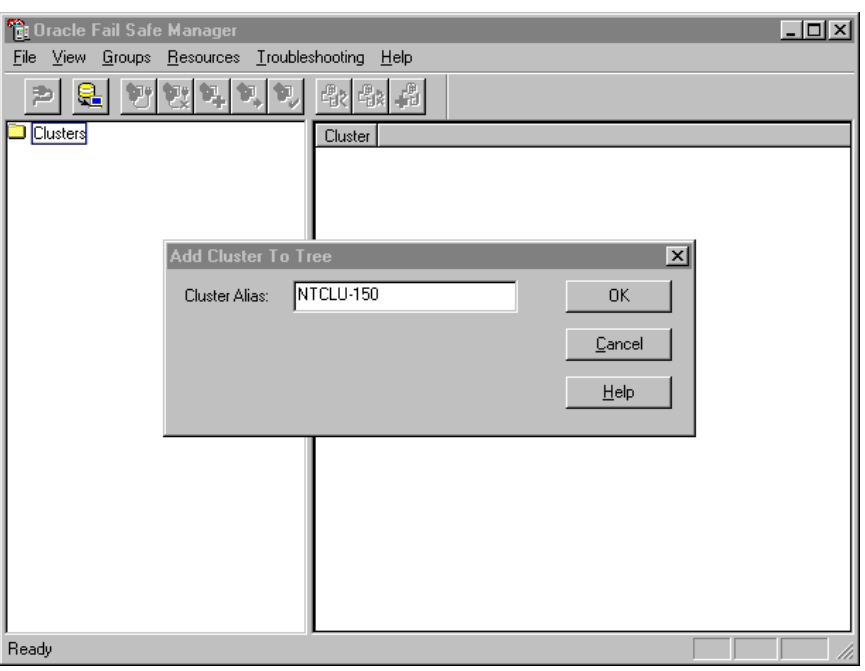

<span id="page-23-0"></span>*Figure 3–1 Adding a Cluster to the Tree View*

After you click **OK** in the Add Cluster to Tree dialog box, the cluster alias is added to the tree view, and the **General** tab for the cluster is displayed, as shown in [Figure 3–2.](#page-23-1) However, because Oracle Fail Safe Manager is not yet connected to the cluster, the **General** tab displays the message: "Oracle Fail Safe Manager is not currently connected to this cluster. To connect, open the File menu, and select Connect to Cluster." The next section describes connecting to a cluster in detail.

<span id="page-23-1"></span>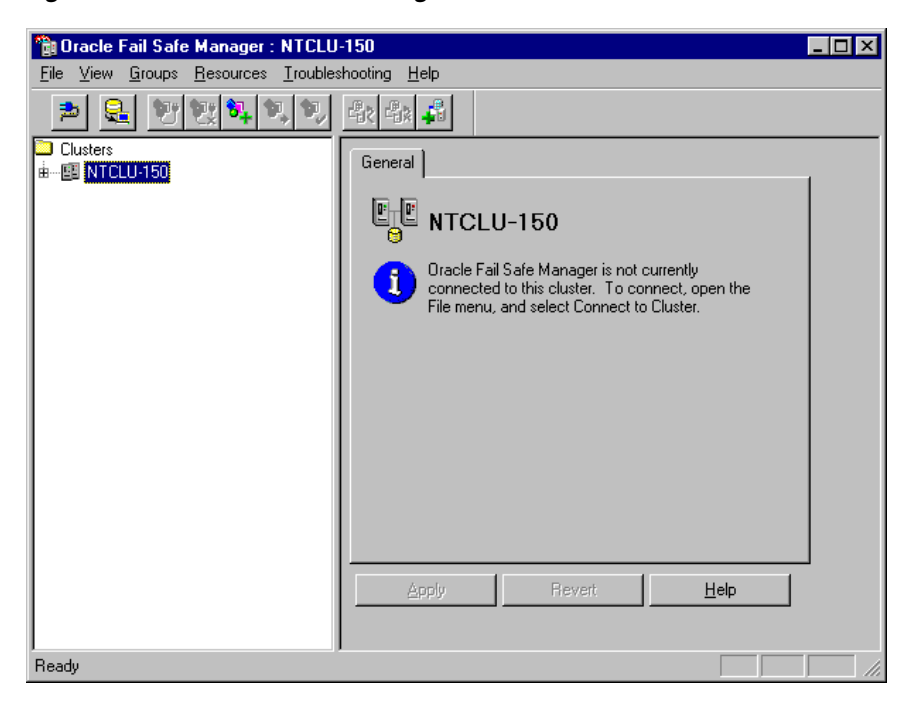

*Figure 3–2 Oracle Fail Safe Manager with a Cluster Added to the Tree View*

## <span id="page-24-4"></span><span id="page-24-0"></span>**3.1.2 Connect to the Cluster**

After you add the cluster to the tree view, you must connect to the cluster. Open the Connect to Cluster dialog box by performing one of the following steps:

- On the **File** menu, click **Connect to Cluster.**
- Right-click the cluster alias, then click **Connect**.
- Click the box to the left of the cluster alias (to expand the cluster alias folder).

The following list describes the input to the Connect to Cluster dialog box:

<span id="page-24-7"></span>User Name

<span id="page-24-2"></span>Enter a user name for a domain account name that has Administrator privileges on all nodes of the cluster where you are connecting.

■ Password

<span id="page-24-3"></span>Enter the password for the account specified in the **User Name** field.

Cluster Alias

Contains the alias of the cluster that you selected from the tree view. The alias name is assigned to the cluster when you (or someone else) created the cluster with MSCS. A cluster alias is sometimes referred to as a cluster name.

<span id="page-24-6"></span>■ Domain

Enter the name of the domain to which the user name belongs.

Save as local preferred credentials

Select to have Oracle Fail Safe Manager save the account information you have entered to a text file, *ORACLE\_HOME*\fs\fsmgr\FsClusters.txt on the system from which you are running Oracle Fail Safe Manager. The password is saved in an encrypted format. This lets you disconnect and reconnect to the cluster (from your current system) without having to specify the account information each time a reconnection is requested.

Click **OK** or press **Enter** to connect to the cluster.

Cluster Alias is required input; User Name, Password, and Domain are required on Microsoft Windows 2000 and Microsoft Windows Server 2003. The Save as Local Preferred Credentials option is not a required choice on any Microsoft Windows system.

**Note:** If you do not specify a user name, password, or domain, Oracle Fail Safe attempts to connect to the cluster using the account with which you logged on to the server node.

<span id="page-24-5"></span>Once a connection to the cluster is made, the Oracle Fail Safe Manager main window expands the tree view.

## <span id="page-24-1"></span>**3.1.3 Run Verify Cluster**

The first time you connect to a cluster after you install Oracle Fail Safe, Oracle Fail Safe Manager prompts you to run the Verify Cluster operation to validate the Oracle Fail Safe installation and the network configuration. The Verify Cluster operation displays its progress in a Verifying Cluster window.

Later, you can run the Verify Cluster operation at any time by selecting **Troubleshooting,** then **Verify Cluster** from the Oracle Fail Safe Manager menu bar. This is especially useful if you later change your cluster configuration.

Verify Cluster performs operations to verify that:

- The Oracle homes are identical on all nodes
- The Oracle Fail Safe release is identical on all nodes
- The resource providers are configured identically on all nodes
- The resource providers are disabled if the required software has not been installed
- The Host Name/IP Address mappings resolve consistently across all nodes in the cluster

Verify Cluster also registers with MSCS the resource DLLs for the resource types that Oracle Fail Safe supports.

For more information about Verify Cluster operations, refer to *Oracle Fail Safe Concepts and Administration Guide*.

## <span id="page-25-2"></span><span id="page-25-0"></span>**3.1.4 Verify the OracleMSCSServices Service Entry**

<span id="page-25-7"></span>On successful installation and verification of Oracle Services for MSCS, the Services Control Panel on each cluster node must include a new service entry named OracleMSCSServices.

<span id="page-25-6"></span>To verify the OracleMSCSServices entry in the Services Control Panel:

- **1.** Open the Windows Services Window.
- <span id="page-25-3"></span>**2.** Scroll down to the Oracle service listings and locate the **OracleMSCSServices** entry.

<span id="page-25-8"></span>The Startup status for OracleMSCSServices is displayed as Started on the node where the Cluster Group resides, and it is displayed as Manual on the other cluster nodes.

**3.** Perform steps [1](#page-25-2) and [2](#page-25-3) on each cluster node.

## <span id="page-25-5"></span><span id="page-25-1"></span>**3.1.5 Verify That Oracle Services for MSCS Is in the Cluster Group**

<span id="page-25-4"></span>The Oracle Services for MSCS service is maintained by MSCS. On successful installation of Oracle Services for MSCS on each cluster node, start MSCS Cluster Administrator and verify that it includes Oracle Services for MSCS as a resource in the Cluster Group (the group containing the MSCS resources critical to cluster operation).

<span id="page-25-9"></span>To verify that Oracle Services for MSCS is listed as a resource, start MSCS Cluster Administrator, then click **Cluster Group** in the Cluster Administrator tree view to select it, and, in the right-hand side pane, locate the Oracle Services for MSCS entry in the Name column, as shown in [Figure 3–3](#page-26-2).

| Ga Cluster Administrator - [NTCLU-150 (NTCLU-150)]                   |                                   |               |           |                 | $ \Box$ $\times$ |
|----------------------------------------------------------------------|-----------------------------------|---------------|-----------|-----------------|------------------|
| 5 Eile View Window Help                                              |                                   |               |           |                 | $   \times$      |
| $\overline{\mathbf{p}}$<br>齬<br>l٤<br>m<br>$\overline{\mathsf{a}}$ . | 歸<br>$\frac{1}{2}$ .              |               |           |                 |                  |
| NTCLU-150<br>$\Box$<br>50                                            | Name                              | State         | Owner     | Resource Type   | Description      |
| Groups<br>中                                                          | Cluster IP Address                | Online        | NTCLU-152 | IP Address      |                  |
| <b>Cluster Group</b>                                                 | <b>Q</b> Cluster Name             | <b>Online</b> | AICLU-152 | Network Name    |                  |
| Disk Group 1                                                         | <b>D</b> Oracle Services for MSCS | Online        | NTCLU-152 | Generic Service |                  |
| Disk Group 2<br>Disk Group 3                                         | <b>D</b> Time Service             | Unline        | NTCLU-152 | Time Service    |                  |
| Disk Group 4                                                         |                                   |               |           |                 |                  |
| Resources                                                            |                                   |               |           |                 |                  |
| Resource Types                                                       |                                   |               |           |                 |                  |
| Networks<br>围                                                        |                                   |               |           |                 |                  |
| Network Interfaces                                                   |                                   |               |           |                 |                  |
| 品 NTCLU-151<br>田                                                     |                                   |               |           |                 |                  |
| 品 NTCLU-152<br>中                                                     |                                   |               |           |                 |                  |
|                                                                      |                                   |               |           |                 |                  |
| For Help, press F1                                                   |                                   |               |           |                 |                  |

<span id="page-26-2"></span>*Figure 3–3 Oracle Services for MSCS in the Cluster Administrator Window*

## <span id="page-26-0"></span>**3.1.6 Verify That Oracle Resource DLLs Are Registered with MSCS**

After installing Oracle Services for MSCS on all cluster nodes and verifying the cluster, start the MSCS Cluster Administrator and verify that it includes the cluster resource types for Oracle Fail Safe.

For example, if you have the database installed on the cluster nodes, start the MSCS Cluster Administrator. Then select **Resource Types** in the Cluster Administrator tree view, and, in the right-hand side pane, locate the Oracle Database and Oracle TNS Listener entries in the Display Name column.

## <span id="page-26-3"></span><span id="page-26-1"></span>**3.2 Oracle Fail Safe Manager Tutorial and Online Help**

<span id="page-26-5"></span><span id="page-26-4"></span>For detailed step-by-step instructions about using Oracle Fail Safe Manager, refer to the Oracle Fail Safe tutorial and help. To access these online tools, from the Oracle Fail Safe Manager menu bar, select **Help,** then select **Contents,** or **Help,** and then select **Tutorial** for step-by-step instructions.

The online help is your primary source of information when you use Oracle Fail Safe Manager. For example, if you select **Contents** in the Help menu, the Help window displays the first help topic. If you select **Search for Help on,** a Help window opens to display Contents, Index, and Find tabs. You can find common tasks under the Contents tab and in the Index. The Find tab lets you perform a full text search of the Oracle Fail Safe Manager Help. To view the full set of Oracle Fail Safe documentation, select **Online Manuals.**

# <span id="page-28-2"></span><sup>4</sup>**Deinstalling Oracle Fail Safe**

<span id="page-28-8"></span><span id="page-28-3"></span><span id="page-28-0"></span>This chapter contains the following topics to help you to deinstall Oracle Fail Safe:

- [Deinstalling Oracle Fail Safe Release 3.n Software](#page-28-1)
- <span id="page-28-4"></span>[Deinstalling Oracle Fail Safe Release 2.n Software](#page-29-0)

You might want to deinstall Oracle Fail Safe, for example, to remove older software such as Oracle Fail Safe release 2.1.3, or to move Oracle Fail Safe software to another Oracle home. However, do not use the deinstallation instructions in this chapter as a method for upgrading the Oracle Fail Safe software to the current release. See [Appendix A](#page-34-2) for information about performing a rolling upgrade. See [Appendix B](#page-44-3) for information about performing a silent mode deinstallation.

**Caution:** Do not remove the Microsoft Cluster Server (MSCS) software without first deinstalling Oracle Fail Safe. Removing the MSCS software while Oracle Fail Safe is running will cause all MSCS metadata to be deleted, producing undesirable results. See [Section 5.3](#page-33-3) for more information.

## <span id="page-28-1"></span>**4.1 Deinstalling Oracle Fail Safe Release 3.***n* **Software**

<span id="page-28-5"></span>Deinstalling Oracle Fail Safe software involves removing resources from groups and reconfiguring them to run on a specific cluster node.

<span id="page-28-6"></span>Perform the following steps to remove Oracle Fail Safe software.

### <span id="page-28-7"></span>**Step 1 Remove cluster resources from groups configured with Oracle Fail Safe Manager.**

This step must be performed only on groups that were configured with Oracle Fail Safe. Do not perform this step on groups that were configured with MSCS (such as the Cluster Group).

Using Oracle Fail Safe Manager, perform the following tasks:

- **1.** Move each group to the node that will host the standalone resources after Oracle Fail Safe is deinstalled.
- **2.** Remove all resources from your groups.
- **3.** Delete all groups.
- **4.** Exit Oracle Fail Safe Manager.

#### <span id="page-29-5"></span>**Step 2 Start Oracle Universal Installer and deinstall software.**

Start the Oracle Universal Installer and perform the following tasks:

- **1.** Click **Deinstall Products** to display Inventory dialog box.
- **2.** Select the Oracle home that contains the Oracle Fail Safe release 3.*n* software.
- **3.** Expand the tree view and select the check box next to Oracle Fail Safe 3.*n*.
- **4.** Click **Remove.**

### **Step 3 Exit Oracle Universal Installer.**

Click **Exit** to exit Oracle Universal Installer.

## <span id="page-29-2"></span><span id="page-29-0"></span>**4.2 Deinstalling Oracle Fail Safe Release 2.***n* **Software**

<span id="page-29-3"></span>To deinstall Oracle Fail Safe release 2.0.5, 2.1.2, or 2.1.3, you must use Oracle Installer (the predecessor to Oracle Universal Installer). You cannot use Oracle Universal Installer to deinstall releases of Oracle Fail Safe that were installed with Oracle Installer.

Perform the following steps to remove Oracle Fail Safe software.

**Note:** Do not perform [Step 1](#page-29-1) if you are performing a rolling upgrade.

#### <span id="page-29-1"></span>**Step 1 Remove all resources and delete all groups.**

This step must be performed only on groups that were configured with Oracle Fail Safe. Do not perform this step on groups that were configured with MSCS (such as the Cluster Group).

Perform the following tasks by using Oracle Fail Safe Manager:

- **1.** Move each group to the node that will host the standalone resources after Oracle Fail Safe is deinstalled.
- **2.** Remove all resources from your groups.
- **3.** Delete all groups.
- **4.** Exit Oracle Fail Safe Manager.

#### <span id="page-29-4"></span>**Step 2 Start Oracle Installer.**

Start Oracle Installer. If Oracle Installer is not available from the Microsoft Windows Start menu, you can access it on the Oracle Fail Safe CD-ROM in the \OracleInstall directory. Double-click Orainst.exe in the \OracleInstall directory to start Oracle Installer.

This runs Oracle Installer, which is the installer that you must use to deinstall Oracle Fail Safe release 2.1.3 or earlier releases.

### **Step 3 Remove the Oracle Fail Safe components.**

In the Oracle Installer Software Asset Manager dialog box, select Oracle Fail Safe Server, Oracle Fail Safe Manager, or both from the Installed Products window and click **Remove** to deinstall them.

### <span id="page-30-0"></span>**Step 4 Unregister the Oracle Fail Safe resource DLL from MSCS.**

Typically, you must click **Yes** when you are deinstalling the Oracle Fail Safe software. However, the following list provides more information to help you decide whether to answer **Yes** or **No** when you are prompted to unregister the Oracle resource from the cluster.

Click Yes to unregister the Oracle Database resource and remove all Oracle Fail Safe information from the cluster database and registry.

This option also unregisters the Oracle Database resource type from MSCS. Select this option when:

- **–** You do not want to use Oracle Fail Safe on any cluster node.
- **–** You do not have any databases configured in an Oracle Fail Safe group on the cluster nodes.
- Click **No** to remove all Oracle Fail Safe files installed on this node without unregistering database resources and removing the Oracle Database resource DLL files.

<span id="page-30-1"></span>This option helps you to remove one node from the cluster while the other node or nodes continue to run Oracle Fail Safe. For example, you must choose this option if one node in the cluster fails or needs maintenance and you need to replace it with a different system, or if you are upgrading Oracle Fail Safe software.

### **Step 5 Exit Oracle Installer.**

Click **Exit** to exit Oracle Installer.

# <span id="page-32-0"></span><sup>5</sup>**Troubleshooting Installation Problems**

<span id="page-32-8"></span><span id="page-32-7"></span><span id="page-32-5"></span><span id="page-32-3"></span>This chapter provides general information to help you troubleshoot problems with Oracle Fail Safe installations and deinstallations. The following topics are covered in this chapter:

- [Problems With the FSCMD Command After an Upgrade](#page-32-1)
- [Problems Installing Oracle Services for MSCS](#page-32-2)
- [Problems Deinstalling Oracle Fail Safe and MSCS Software](#page-33-0)
- [Problems With the User Rights Policy](#page-33-1)
- <span id="page-32-6"></span>**[Network Configuration Problems](#page-33-2)**

# <span id="page-32-1"></span>**5.1 Problems With the FSCMD Command After an Upgrade**

<span id="page-32-10"></span><span id="page-32-4"></span>If you upgraded from Oracle Fail Safe release 2.1.3.0 to release 3.*n* and suddenly your FSCMD scripts do not work, then it is probably because you need to include the /Cluster parameter on the FSCMD command.

Beginning with release 2.1.3.1, the /Cluster parameter is required on the FSCMD command. If you upgraded from release 2.1.3.0, then your FSCMD scripts will not work and you might get an "invalid number of parameters" error message on the FSCMD command.

Also, the FSCMD command is now located in *ORACLE\_HOME*\fs\fsmgr\bin directory, where *ORACLE\_HOME* is the Oracle Fail Safe home directory. If you have not set your directory to *ORACLE\_HOME*\fs\fsmgr\bin, you must specify the full path when running the FSCMD command.

## <span id="page-32-2"></span>**5.2 Problems Installing Oracle Services for MSCS**

<span id="page-32-9"></span>If you are running Oracle Universal Installer on a system that does not have MSCS installed (such as a client system) and you try to install Oracle Services for MSCS, then the installer will open an error window to display an error that states that the Oracle Services for MSCS must be installed on a cluster running Microsoft Cluster Server. You must install Microsoft Cluster Server prior to installing Oracle Services for MSCS.

If such a message is displayed, do not continue with the installation. Click **OK** to back up through the installation windows and choose a Client Only installation. See [Chapter 2](#page-16-2) for more information about Client Only installation.

# <span id="page-33-3"></span><span id="page-33-0"></span>**5.3 Problems Deinstalling Oracle Fail Safe and MSCS Software**

<span id="page-33-7"></span><span id="page-33-5"></span>[Chapter 4](#page-28-2) warns against deinstalling the MSCS software before you deinstall Oracle Fail Safe. If you deinstall the MSCS software on all cluster nodes, then the cluster metadata information about Oracle Fail Safe will be removed.

<span id="page-33-4"></span>If you deinstall MSCS from only one cluster node, then the cluster metadata information is still available on the other node or nodes. To prevent the loss of the cluster metadata, do not deinstall MSCS from the other nodes; reinstall MSCS on the first node and click **Join an Existing Cluster** when prompted by the installation procedure to add the node back to the cluster and recover the cluster metadata.

If you accidentally deinstall MSCS software on all cluster nodes before you deinstall Oracle Fail Safe, then you can recover your databases (after you reinstall MSCS on all cluster nodes) by performing the following steps using Oracle Fail Safe Manager:

- **1.** Select the standalone resource in the Oracle Fail Safe Manager tree view.
- **2.** Select the Verify Standalone Database operation from the Resources menu.
- **3.** Enter the standalone database information in the Verify Standalone Database window.
- **4.** When the verification completes successfully, add the standalone resource to a group using the Add Resource to Group Wizard.

<span id="page-33-8"></span>**Note:** It might be necessary to manually restore the configuration of other non-database resources, such as Oracle Application Server.

## <span id="page-33-1"></span>**5.4 Problems With the User Rights Policy**

For Oracle Services for MSCS to run, the "Log on as batch job" and "Log on as a service" user rights policy must be enabled for the user account under which Oracle Services for MSCS runs. Typically, the Oracle Fail Safe installation enables this policy for the user account during the security setup. However, in some situations, the user rights policy might not be enabled correctly on a backup domain controller (BDC), because the account database on the BDC is read-only and cannot be changed directly.

To solve the problem, perform these steps:

- **1.** Perform one of the following operations:
	- If the primary domain controller (PDC) is part of the cluster, then install Oracle Fail Safe on the PDC.
	- If the PDC is not part of the cluster, then grant "Log on as batch job" and "Log on as a service" rights to the Oracle Services for MSCS user account on the PDC.
- **2.** Synchronize the account database with the BDCby using the Server Manager administration tool.
- **3.** Install Oracle Fail Safe on the BDC.

## <span id="page-33-2"></span>**5.5 Network Configuration Problems**

<span id="page-33-6"></span>If you receive error messages regarding problems with the mapping of host names to IP addresses (such as FS-10514 and FS-10515), see the appendix on network configuration requirements in the *Oracle Fail Safe Concepts and Administration Guide*.

<span id="page-34-6"></span><span id="page-34-5"></span>**A**

# <span id="page-34-2"></span><sup>A</sup> **Rolling Upgrades and Patches**

<span id="page-34-3"></span><span id="page-34-0"></span>Oracle Fail Safe allows a cluster system to continue to provide service while the software is being upgraded to the next release. This process is called a rolling upgrade because each node is upgraded and restarted in turn, until all server nodes and all client nodes have been upgraded. You might want to perform a rolling upgrade for the following reasons:

- To upgrade the Oracle Fail Safe software or install patches
- To upgrade or patch a highly available Oracle single-instance database
- To upgrade or patch other Oracle software

When you upgrade Oracle software, do not start the installation procedure while any Oracle Fail Safe Manager operations or MSCS Cluster Administrator operations are in progress on groups. You must wait for a quiet period in cluster operations before you proceed with the steps described in this appendix.

**Note:** To ensure minimal downtime and to identify any potential issues with other software that might be running on the cluster, Oracle recommends that you test the operations described in this appendix on an identically configured test cluster before you upgrade the production cluster.

This appendix includes the following topics:

- [Preparing Users for the Upgrade](#page-34-1)
- [Recommended Order for Upgrading Software](#page-35-0)
- [Upgrading the Oracle Fail Safe Software and Installing Patches](#page-35-1)
- [Upgrading or Patching a Highly Available Oracle Database](#page-37-0)
- [Upgrading Other Oracle Product Software](#page-41-0)

# <span id="page-34-4"></span><span id="page-34-1"></span>**A.1 Preparing Users for the Upgrade**

During a rolling upgrade, you need to perform a planned failover to make the cluster resources running on one node move to another node. Each planned failover will disconnect users and cause a rollback of any interrupted, uncommitted work if a database is involved in the operation.

This brief outage typically is less than 1 minute and always is less than the downtime that would be experienced by users if Oracle Fail Safe was not installed. To prevent loss of work, notify users that you plan to shut down the system, and have all users

commit their work and log off before you perform the failover. Advise users when they can reconnect and resume work after the database fails over to another cluster node.

While you are performing upgrades to a two-node cluster, remember that failback is disabled and your cluster is not protected against failures. In addition, each time that you stop and restart the cluster service on a node (with MSCS Cluster Administrator), all remaining cluster resources running on the node fail over to another node with a similar brief loss of service.

# <span id="page-35-4"></span><span id="page-35-0"></span>**A.2 Recommended Order for Upgrading Software**

Oracle recommends the following procedure for upgrading software on your cluster when just the database software or both the database software and Oracle Fail Safe software must be upgraded.

- **1.** Remove each database from its group.
- **2.** Upgrade the Oracle Database software and the Oracle Fail Safe software if required. The order in which you perform these two upgrades is not important.
- **3.** Add each database back to its group.

If you are only performing an Oracle Fail Safe software upgrade or applying a patch to the database software (but you are not going to upgrade the database software), then you do not need to remove any database from its group prior to performing the upgrade or applying the patch.

Patching typically involves updating the software from one release to another where only the fourth or fifth digit in the release number changes, for example, 9.2.0.1 to 9.2.0.2. An upgrade is required when the first, second, or third digit in the release number changes, for example 9.0.1 to 9.2.0 or 9.0.1 to 10.0.1.

# <span id="page-35-1"></span>**A.3 Upgrading the Oracle Fail Safe Software and Installing Patches**

<span id="page-35-2"></span>This section describes how to perform a rolling upgrade when you want to upgrade the Oracle Fail Safe software on a cluster that is currently running Oracle Fail Safe (for example, to upgrade the cluster from Oracle Fail Safe release 3.3.2 to release 3.3.3). The tasks described in this section apply to upgrades from any Oracle Fail Safe release previous to the current Oracle Fail Safe release.

<span id="page-35-3"></span>If you are performing a rolling upgrade of the Oracle Fail Safe software, then you must upgrade the Oracle Services for MSCS and Oracle Fail Safe Manager software clusterwide. You cannot run multiple releases of the Oracle Services for MSCS software on the same cluster. See the *Oracle Fail Safe Release Notes* for information about the compatibility of various Oracle Fail Safe Manager releases with various releases of Oracle Fail Safe Server or Oracle Services for MSCS.

Perform the steps described in [Table A–1](#page-36-1) on only one cluster node at a time.

| <b>Step</b> | Task                                                                                                    | Tool                                                 | Comments                                                                                                    |
|-------------|----------------------------------------------------------------------------------------------------|------------------------------------------------------|----------------------------------------------------------------------------------------------------|
| 1           | Change the group<br>attributes to the<br>Prevent Failback<br>mode for each                                        | Oracle Fail Safe<br>Manager                          | Select a group from the Oracle Fail Safe Manager tree<br>view, select the <b>Failback</b> tab, make a note of the current<br>settings, and then change the setting to Prevent Failback.<br>Repeat these steps for each group in the cluster.                                                                                                    |
|             | group.                                                                                                    |                                                      | Changing the failback attributes prevents the group from<br>failing back after its preferred node is restarted (later in<br>Step 6).                                                                                                    |
| 2           | Move groups (that<br>contain Oracle<br>databases) off the<br>node on which you<br>plan to perform the<br>upgrade. | Oracle Fail Safe<br>Manager                          | In the tree view, select a group name, then select Move<br>to a Different Node. Repeat for each group on the node.<br>By moving groups that include databases to another<br>node, you can upgrade the current node while users<br>continue to access the database on another node. When<br>moving groups that contain databases with this method,<br>Oracle Fail Safe will perform a checkpoint operation. |
| 3           | Exit Oracle Fail Safe                                                                                             | Oracle Fail Safe                                     | From the File menu, select Exit.                                                                                                    |
|             | Manager.                                                                                                    | Manager                                              | Note: Do not use Oracle Fail Safe Manager on other<br>cluster nodes during the rest of the upgrade procedure<br>until you run Verify Cluster in Step 10.                                                                                                    |
| 4           | Deinstall the<br>previous release of<br>Oracle Fail Safe<br>Manager and Oracle<br>Services for MSCS.              | Oracle Installer or<br>Oracle Universal<br>Installer | See steps 2 through 5 in Section 4.2 for instructions.                                                                                                    |
|             |                                                                                                    |                                                      | 'Note: This step is required if your previous release of<br>Oracle Fail Safe is release 2.1.3 or earlier. This step is<br>optional if your previous release is release 3.n. You must<br>perform this step if, for example, you plan to change the<br>Oracle home location of Oracle Fail Safe.                                                                                                    |
| 5           | Install the current<br>release of Oracle Fail<br>Safe.                                                            | Oracle Fail Safe<br>installation CD-ROM              | You must install the same release of Oracle Fail Safe<br>software on all server nodes in the cluster. Follow the<br>installation instructions in Chapter 2.                                                                                                    |
| 6           | Restart the node.                                                                                                 | Microsoft Windows                                    | <b>Note:</b> You must wait until the first node is finished<br>restarting before you begin installing Oracle Fail Safe on<br>other nodes.                                                                                                    |
| 7           | Move groups that<br>contain Oracle<br>databases to the<br>upgraded node.                                          | MSCS Administrator                                   | Move cluster groups that contain Oracle databases to the<br>upgraded node.                                                                                                    |
|             |                                                                                                    |                                                      | Note: To avoid problems that can arise due to version<br>mismatches, do not use Oracle Fail Safe Manager to<br>perform this task; use MSCS Administrator.                                                                                                    |
| 8           | Repeat steps 4<br>through 6 on the<br>other cluster node or<br>nodes.                                             | Various                                              | No comments.                                                                                                    |
| 9           | <b>Install Oracle Fail</b><br>Safe Manager on<br>client nodes.                                                    | Oracle Fail Safe<br>installation CD-ROM              | See the Oracle Fail Safe Release Notes for information<br>about which releases of Oracle Fail Safe Manager can be<br>used with various releases of Oracle Services for MSCS.                                                                                                    |
| 10          | Run the Verify<br>Cluster operation.                                                                              | Oracle Fail Safe<br>Manager                          | Right-click the cluster name in the tree view, then select<br>Verify Cluster.                                                                                                    |
|             |                                                                                                    |                                                      | This step verifies that there are no discrepancies in the<br>software installation (such as with the release<br>information) on each node in the cluster, and registers<br>resource DLLs.                                                                                                    |

<span id="page-36-2"></span><span id="page-36-1"></span><span id="page-36-0"></span>*Table A–1 Steps Required to Upgrade to Oracle Fail Safe*

| <b>Step</b> | <b>Task</b>                                                 | Tool                        | <b>Comments</b>                                                                                                    |
|-------------|-------------------------------------------------------------|-----------------------------|----------------------------------------------------------------------------------------------------|
| 11          | Review the Verify<br>Cluster report.                        | Oracle Fail Safe<br>Manager | If you are upgrading from certain releases (for example,<br>release $2.1.\overline{3}$ , then the FS-10535 and FS-10538 error<br>messages are displayed in this report. If these messages<br>are in the report, then restart each cluster node (one at a<br>time), so that the changes to the resource DLL take effect<br>on all cluster nodes. Then, rerun the Verify Cluster<br>operation and confirm that these warnings are no longer<br>included in the report. |
| 12          | Restore the failback<br>policy attributes on<br>the groups. | Oracle Fail Safe<br>Manager | Select a group from the Oracle Fail Safe Manager tree<br>view, select the Failback tab, and restore the original<br>settings (as noted in Step 1). Repeat for each group on<br>the cluster.                                                                                                    |
| 13          | Move each group<br>back to its preferred<br>node.           | Oracle Fail Safe<br>Manager | In the tree view, right-click the group, then select Move<br>to a Different Node. If you are working in a two-node<br>cluster, then you will be asked to confirm the move to<br>the other node. If you are working in a cluster that<br>contains more than two nodes, then you will be asked to<br>select the destination node.                                                                                                    |
|             |                                                             |                             | This step redistributes the workload across the nodes in<br>the cluster.                                                                                                    |
| 14          | Run the Verify<br>Group operation on<br>all groups.         | Oracle Fail Safe<br>Manager | In the tree view, right-click a group, then select Verify<br>Group to check all resources in all groups and confirm<br>that they have been configured correctly. Repeat for each<br>group in the cluster.                                                                                                    |
|             |                                                             |                             | See the Oracle Fail Safe Concepts and Administration Guide<br>for a description of the validation tests performed during<br>a Verify Group operation.                                                                                                    |

<span id="page-37-3"></span>*Table A–1 (Cont.) (Cont.) Steps Required to Upgrade to Oracle Fail Safe*

# <span id="page-37-0"></span>**A.4 Upgrading or Patching a Highly Available Oracle Database**

<span id="page-37-2"></span>This section describes how to patch or perform a rolling upgrade on a database that has been configured for high availability using Oracle Fail Safe. As mentioned previously, patching typically involves updating the database from one release to another where only the fourth or fifth digit in the release number changes, for example, 9.2.0.1 to 9.2.0.2. An upgrade is required when the first, second, or third digit in the release number changes, for example 9.0.1 to 9.2.0 or 9.0.1 to 10.0.1.

This section contains the following topics:

- [Upgrading a Database Configured for High Availability](#page-37-1)
- [Patching an Oracle Database Configured for High Availability](#page-38-0)

### <span id="page-37-1"></span>**A.4.1 Upgrading a Database Configured for High Availability**

An upgrade requires installing a new version of the database. Typically, it is installed into its own Oracle home, separate from the earlier version of the database and from the home into which Oracle Fail Safe was installed.

To save time, you can install the new database version on each cluster node while the old version of the database is still running in an Oracle Fail Safe group.

Consider performing a database backup prior to any major upgrade.

Perform the steps in [Table A–2](#page-38-2) to perform the upgrade. Perform the steps described on one cluster node at a time.

| <b>Step</b> | Task                                                             | Tool                                                           | <b>Comments</b>                                                                                                    |
|-------------|------------------------------------------------------------------|----------------------------------------------------------------|----------------------------------------------------------------------------------------------------|
| 1           | Check compatibility                                              | Not applicable                                                 | Ensure that the release of the database to which you plan to<br>upgrade is compatible with the version of Oracle Fail Safe<br>you are running. See the section on software compatibility in<br>the Oracle Fail Safe Release Notes. If the Oracle Database release<br>and the Oracle Fail Safe software release are not compatible,<br>then see Section A.3. |
| 2           | Install the Oracle<br>Database software<br>on each cluster node. | Oracle Universal<br>Installer                                  | Use the same directory and Oracle home name on each<br>cluster node.                                                                                                    |
| 3           | Remove each<br>database from its<br>group.                       | Oracle Fail Safe<br>Manager                                    | In the tree view, right-click the database and select <b>Remove</b><br>from Group. Repeat for each database that you plan to<br>upgrade.                                                                                                    |
| 4           | Upgrade each<br>database.                                        | Database<br>Migration<br>Assistant (or<br>perform<br>manually) | Instructions for performing the upgrade are included in the<br>database upgrade (or migration) manual for the release to<br>which you are upgrading.                                                                                                    |
| 5           | Verify each<br>standalone database                               | Oracle Fail Safe<br>Manager                                    | Right-click the database in the tree view and select <b>Verify</b><br><b>Standalone Database.</b> Correct any reported problems.                                                                                                    |
| 6           | Add each database<br>back to its original<br>group.              | Oracle Fail Safe<br>Manager                                    | Right-click the database, then select <b>Add to Group</b> and<br>follow the steps through the Add Resource to Group Wizard.                                                                                                    |

<span id="page-38-4"></span><span id="page-38-2"></span><span id="page-38-1"></span>*Table A–2 Steps for Upgrading a Database Configured for High Availability*

## <span id="page-38-0"></span>**A.4.2 Patching an Oracle Database Configured for High Availability**

<span id="page-38-3"></span>When you patch a database that has been configured for high availability, it is not necessary to remove the database from the group prior to applying the patch.

[Table A–3](#page-39-1) describes how to patch databases configured for high availability in a two-node cluster. These steps assume that there are two nodes, Node A and Node B, and that Node A is the first node that will be patched. Perform these steps on only one cluster node at a time.

| <b>Step</b>    | <b>Task</b>                                                                                       | <b>Tool</b>                                                                    | Comments                                                                                                    |
|----------------|---------------------------------------------------------------------------------------------------|--------------------------------------------------------------------------------|----------------------------------------------------------------------------------------------------|
| 1              | Change the failback<br>attributes to Prevent<br><i>Failback</i> for each<br>group in the cluster. | Oracle Fail Safe<br>Manager                                                    | In the tree view, select a group name, then select the Failback<br>tab. Make a note of the current settings, and then change the<br>setting to Prevent Failback. Repeat these steps for each group<br>in the cluster.                                                                                                    |
|                |                                                                                                   |                                                                                | This step prevents the group from failing back to its current<br>node while the node is being restarted or when the cluster<br>service is restarted.                                                                                                    |
| $\overline{2}$ | Move all groups on<br>Node A to Node B.                                                           | Oracle Fail Safe<br>Manager and<br><b>MSCS</b> Cluster                         | In the tree view, select a group from Node A, and then select<br>Move to a Different Node. Repeat for each group on Node<br>А.                                                                                                    |
|                |                                                                                                   | Administrator                                                                  | Use MSCS Cluster Administrator to move the Cluster Group<br>if it is on Node A.                                                                                                    |
|                |                                                                                                   |                                                                                | By moving all groups to another node, you can work on the<br>current node. Oracle Fail Safe will perform a checkpoint<br>operation on any databases within a group that is moved.                                                                                                    |
| 3              | Exit Oracle Fail Safe                                                                             | Oracle Fail Safe                                                               | In the File menu, select Exit.                                                                                                    |
|                | Manager and<br>Cluster<br>Administrator.                                                          | Manager and<br><b>MSCS</b> Cluster<br>Administrator                            | (The steps are the same in both Oracle Fail Safe Manager and<br>MSCS Cluster Administrator.)                                                                                                    |
| 4              | Stop the cluster<br>service on Node A.                                                            | <b>MSCS Cluster</b><br>Administrator                                           | In the left pane, select the cluster node where the cluster<br>service needs to be stopped, then from the <b>File</b> menu, select<br><b>Stop Cluster Service.</b>                                                                                                    |
| 5              | Stop all running<br>Oracle applications<br>and all remaining<br>Oracle services.                  | Microsoft Control<br>Panel                                                     | Open the Microsoft Windows Services window and then stop<br>all running Oracle services, including the Oracle Fail Safe<br>service and the Distributed Transaction Coordinator Service<br>(if it is running).                                                                                                    |
| 6              | Install the database<br>patch in the correct<br>home on Node A.                                   | Oracle Universal<br>Installer                                                  | Follow the instructions that come with the patch. If you did<br>not stop the Distributed Transaction Coordinator Service in<br>Step 5, then it is likely that a write error for OCIW32. DLL will<br>be returned. If this happens, then return to Step 5, stop the<br>service, and then click <b>RETRY</b> in the Installer window.                                                                                                    |
| 7              | Restart the Cluster<br>Service on Node A.                                                         | Microsoft<br>Windows                                                           | If the node is running Windows Server, then it may be<br>necessary to restart the node.                                                                                                    |
| 8              | Adjust the<br>initialization<br>parameter file, if<br>needed.                                     | Editor of choice<br>for pfile, SQL<br>ALTER SYSTEM<br>statement for<br>spfile. | Changes to the initialization parameter file should be made<br>before databases are failed back. See the readme file supplied<br>with the database patch for information about required<br>parameter file changes. If you are maintaining multiple<br>copies of the initialization parameter file (because you are<br>maintaining them on private disks), then ensure that you<br>update the file that will be used when the database is moved<br>back to the current node. Once the patch scripts are<br>completed, you will change the initialization parameter file<br>back to the original values and restart the database. |
| 9              | Move groups back to<br>the selected node.                                                         | Oracle Fail Safe<br>Manager                                                    | Once the groups are moved back to Node A, they will be<br>restarted and running under the patched version of the<br>database management system. Therefore, run the patch<br>scripts as soon as the groups are moved back. By having<br>changed the initialization parameter file as described in Step<br>8, you ensure that the database will start up with the<br>parameters needed to complete the patch.                                                                                                    |
| 10             | For 9.2 or later<br>databases, see<br>Table A–4.                                                  | Various                                                                        | If you are patching a release 9.2 or later database, you must<br>shut down and then start up the database using the SQL<br>STARTUP MIGRATE statement. See Table A–4 for the steps.                                                                                                    |

<span id="page-39-2"></span><span id="page-39-1"></span><span id="page-39-0"></span>*Table A–3 Steps for Patching a Database Configured for High Availability*

| <b>Step</b> | Task                                                                                    | Tool                        | <b>Comments</b>                                                                                                    |
|-------------|-----------------------------------------------------------------------------------------|-----------------------------|----------------------------------------------------------------------------------------------------|
| 11          | Restrict user access<br>on each database to<br>be upgraded.                             | SQL*Plus                    | As each database comes online on the selected node, restrict<br>user access with the following SQL statement:                                                                                                    |
|             |                                                                                         |                             | ALTER SYSTEM ENABLE RESTRICTED SESSION;                                                                                                    |
|             |                                                                                         |                             | Do this as soon as possible after the database instance starts<br>to prevent users from connecting to the database while the<br>upgrade scripts run. You can also take the listener service for<br>the group offline to prevent users from making Oracle Net<br>connections. |
| 12          | Run the upgrade<br>scripts for the patch<br>against each<br>database being<br>patched.  | SQL*Plus                    | See the readme file supplied with the database patch.                                                                                                    |
| 13          | Repeat steps 4<br>through 7, replacing<br>Node A in the<br>instructions with<br>Node B. | Various                     | To save time, you can run the upgrade scripts against the<br>databases on Node A while the patch is being installed on<br>Node B.                                                                                                    |
| 14          | Verify each group in<br>the cluster.                                                    | Oracle Fail Safe<br>Manager | In the tree view, right-click a group name, then select <b>Verify</b><br>Group. Repeat for each group in the cluster.                                                                                                    |
| 15          | End the restricted<br>session on each<br>database.                                      | SOL*Plus                    | End the restricted session on each database with the<br>following SQL statement:                                                                                                    |
|             |                                                                                         |                             | SQL> ALTER SYSTEM DISABLE RESTRICTED SESSION;                                                                                                    |
| 16          | Verify the cluster.                                                                     | Oracle Fail Safe<br>Manager | In the tree view, right-click the cluster name, then select<br>Verify Cluster.                                                                                                    |
| 17          | Restore the failback<br>policy on each<br>group.                                        | Oracle Fail Safe<br>Manager | Select a group from the Oracle Fail Safe Manager tree view,<br>select the Failback tab, and restore the original settings (as<br>noted in step 1). Repeat for each group on the cluster.                                                                                     |
| 18          | Move each group<br>back to its preferred                                                | Oracle Fail Safe<br>Manager | In the tree view, right-click a group name, then select <b>Move</b><br>to a Different Node. Repeat for each node in the cluster.                                                                                                    |
|             | node.                                                                                   |                             | This step balances the workload across the nodes in the<br>cluster.                                                                                                    |

*Table A–3 (Cont.) (Cont.) Steps for Patching a Database Configured for High Availability*

<span id="page-40-2"></span>For information about database upgrades, refer to the *Oracle Fail Safe Concepts and Administration Guide* and to the upgrade instructions for Oracle Database Upgrade Assistant.

<span id="page-40-4"></span><span id="page-40-3"></span>For Oracle release 9.2 and later, when any type of patch is applied, the database must be started with the MIGRATE option, as shown in [Table A–4.](#page-40-1)

<span id="page-40-1"></span><span id="page-40-0"></span>*Table A–4 Steps for Starting Up a Database with the MIGRATE Option*

| <b>Step</b> | Task                                              | Tool                                    | <b>Comments</b>                                                                 |
|-------------|---------------------------------------------------|-----------------------------------------|---------------------------------------------------------------------------------|
| 1           | Take the database<br>offline.                     | Oracle Fail Safe<br>Manager             | In the tree view, right-click the database, then select <b>Take</b><br>Offline. |
| 2           | Exit Oracle Fail Safe<br>Manager.                 | Oracle Fail Safe<br>Manager             | From File menu, select Exit.                                                    |
| 3           | Manually start the<br>service for the<br>instance | Microsoft<br>Windows<br>Services Window | Instance service names are of the form,<br>ORACLESERVICESOFS1                   |

| <b>Step</b> | Task                                                                  | Tool                                                    | <b>Comments</b>                                                                                                    |
|-------------|-----------------------------------------------------------------------|---------------------------------------------------------|----------------------------------------------------------------------------------------------------|
| 4           | Start up the database SQL*Plus                                        |                                                         | For example,                                                                                                    |
|             | with the MIGRATE<br>option.                                           |                                                         | $c:\rangle$ SET ORACLE SID=OFS1<br>$c:\rangle$ SQLPLUS "/as sysdba"<br>SOL> STARTUP MIGRATE                                                                             |
| 5           | Run the upgrade<br>scripts against each<br>database being<br>patched. | SOL*Plus                                                | See the readme file supplied with the database patch.                                                                                                    |
| 6           | Shut down the<br>database and stop<br>the service.                    | SOL*Plus and<br>Microsoft<br>Windows<br>Services Window | See the readme file supplied with the database patch.                                                                                                    |
| 7           | Place the database<br>resource online.                                | Oracle Fail Safe<br>Manager                             | In the tree view, right-click the database, then select <b>Place</b><br>Online.                                                                                         |
| 8           | Resume the steps in<br>table Table A-3, Step<br>12.                   | Various                                                 | You are being directed to skip step 11 in Table A–3<br>intentionally. When you start up a database with the<br>MIGRATE option, the session is restricted automatically. |

*Table A–4 (Cont.) (Cont.) Steps for Starting Up a Database with the MIGRATE Option*

# <span id="page-41-4"></span><span id="page-41-0"></span>**A.5 Upgrading Other Oracle Product Software**

This section describes upgrading non-database Oracle product software and installing patches that require you to stop the Oracle services being used by Oracle Fail Safe. See [Section A.4](#page-37-0) for the same information with respect to Oracle Database software.

If your cluster is in an active/passive configuration, then you can eliminate a failover if you start the rolling upgrade on the passive cluster node. Once you have finished the upgrade on the passive cluster node, you can skip to Step 4 in [Table A–5.](#page-41-2)

<span id="page-41-5"></span>Perform the steps on only one cluster node at a time.

<span id="page-41-3"></span>

| <b>Step</b>                                                                             | Task                                                                        | Tool                                 | <b>Comments</b>                                                                                                    |
|-----------------------------------------------------------------------------------------|-----------------------------------------------------------------------------|--------------------------------------|----------------------------------------------------------------------------------------------------|
| 1<br>Change the group<br>failback attributes to<br>the <i>Prevent Failback</i><br>mode. |                                                                             | Oracle Fail Safe<br>Manager          | Select a group from the Oracle Fail Safe Manager tree view,<br>select the Failback tab, make a note of the current settings,<br>and then change the setting to <b>Prevent Failback</b> . Repeat these<br>steps for each group in the cluster.              |
|                                                                                         |                                                                             |                                      | Changing the failback attributes prevents the group from<br>failing back to the node while it is being restarted or when<br>the cluster service is restarted.                                                                                              |
| 2                                                                                       | Move groups off the<br>node on which you<br>plan to perform the<br>upgrade. | Oracle Fail Safe<br>Manager          | In the Groups menu, select Move to a Different Node. By<br>moving all groups to another node, you can work on the<br>current node. When you use this method to move groups that<br>contain databases, Oracle Fail Safe performs a checkpoint<br>operation. |
| 3                                                                                       | Exit Oracle Fail Safe<br>Manager.                                           | Oracle Fail Safe<br>Manager          | On the current node, in the File menu, select Exit.                                                                                                    |
| 4                                                                                       | Stop the cluster<br>service on the node                                     | <b>MSCS</b> Cluster<br>Administrator | In the left pane, click to select the cluster node where the<br>cluster service needs to be stopped.                                                                                                    |
|                                                                                         | where you want to<br>install the software.                                  |                                      | In the File menu, select Stop Cluster Service.                                                                                                    |

<span id="page-41-2"></span><span id="page-41-1"></span>*Table A–5 Steps Required to Upgrade Other Oracle Product Software*

| <b>Step</b> | <b>Task</b>                                                                         | <b>Tool</b>                                | <b>Comments</b>                                                                                                    |
|-------------|-------------------------------------------------------------------------------------|--------------------------------------------|----------------------------------------------------------------------------------------------------|
| 5           | Stop all running<br>Oracle applications<br>and all remaining<br>Oracle services.    | Microsoft Control<br>Panel                 | Open the Services window and then stop all running Oracle<br>services, including the Oracle Fail Safe service.                                                                                                |
| 6           | Install the new<br>Oracle product or<br>component software. Universal               | Oracle Installer<br>or Oracle<br>Installer | Follow the instructions that come with the Oracle product or<br>component.                                                                                                    |
| 7           | Restart the node.                                                                   | Microsoft<br>Windows                       | Restarting the node automatically restarts the cluster service<br>on the node where you just installed the Oracle software.<br>Restarting the cluster service is essential for the changes to<br>take effect. |
| 8           | Run the Verify<br>Group operation on<br>all groups.                                 | Oracle Fail Safe<br>Manager                | In the tree view, right-click a group name, then select Verify<br>Group to check all resources in the group and confirm that<br>they have been configured correctly. Repeat for each group in<br>the cluster. |
| 9           | Repeat steps 2<br>through 8 on the<br>other server node or<br>nodes in the cluster. | Various                                    | No comments.                                                                                                    |
| 10          | Run the Verify<br>Cluster operation.                                                | Oracle Fail Safe<br>Manager                | In the tree view, right-click the cluster name, then select<br><b>Verify Cluster.</b>                                                                                                    |
|             |                                                                                     |                                            | This step verifies that there are no discrepancies in the<br>software installation (such as with the release information) on<br>each node in the cluster.                                                     |
| 11          | Restore the failback<br>policy attributes on<br>the groups.                         | Oracle Fail Safe<br>Manager                | Select a group from the Oracle Fail Safe Manager tree view,<br>select the Failback tab, and restore the original settings (as<br>noted in step 1). Repeat for each group on the cluster.                      |
| 12          | Move each group<br>back to its preferred                                            | Oracle Fail Safe<br>Manager                | In the tree view, right-click a group name, then select Move<br>to a Different Node. Repeat for each node in the cluster.                                                                                     |
|             | node.                                                                               |                                            | This step balances the workload across the nodes in the<br>cluster.                                                                                                    |

*Table A–5 (Cont.) (Cont.) Steps Required to Upgrade Other Oracle Product Software*

# <span id="page-44-3"></span><span id="page-44-0"></span><sup>B</sup>**Silent Mode Installations and Deinstallations**

This appendix describes how to perform a silent mode installation or deinstallation of Oracle Fail Safe.

The following topics are discussed in this appendix:

- [Introduction to Silent Mode Installations and Deinstallations](#page-44-1)
- [Steps for a Silent Mode Installation or Deinstallation](#page-45-2)
- [Contents of a Response File](#page-48-0)

## <span id="page-44-1"></span>**B.1 Introduction to Silent Mode Installations and Deinstallations**

<span id="page-44-4"></span>A *silent mode* installation or deinstallation is a mode that lets you install or deinstall software by supplying input to Oracle Universal Installer in a file, rather than through the Oracle Universal Installer graphical user interface (GUI).

If you are performing multiple installations or deinstallations of Oracle Fail Safe that are identical or similar to each other, you may want to run Oracle Universal Installer in silent mode to automate the process. You do this by editing a file, called a *response file*, that is supplied with Oracle Fail Safe.

<span id="page-44-6"></span>A response file contains the answers that you typically provide in an interactive installation or deinstallation session. By providing all input in a response file, which you run using the command-line interface or in batch mode, you eliminate the need for direct interaction from the user, and a GUI is not displayed.

To perform a silent installation or deinstallation with a response file, use the command-line mode or a batch script to start Oracle Universal Installer and enable the response file.

<span id="page-44-7"></span>A silent installation or deinstallation is the only alternative to using the Oracle Universal Installer GUI; there is no character-mode version of Oracle Universal Installer.

> **Note:** You cannot use response files to reinstall Oracle Fail Safe. If you need to reinstall Oracle Fail Safe, you must use the Oracle Universal Installer interface to perform the reinstallation, or you must first deinstall Oracle Fail Safe and then use response files to install the software again.

## <span id="page-44-2"></span>**B.1.1 Selecting a Response File**

<span id="page-44-5"></span>Three different response file templates are available on the Oracle Fail Safe CD-ROM. These response files help you to set up Oracle Fail Safe installations and

<span id="page-45-8"></span>deinstallations in silent mode. Although each template file performs a different type of installation, you can use any one of them to perform a deinstallation.

To perform a silent installation, choose a response file template that corresponds to the desired installation type. The template files are located on the CD-ROM in the \stage\Response directory. Sample response files have also been provided.

<span id="page-45-4"></span>The template files, samples, and their corresponding installation types are listed in the following table:

<span id="page-45-13"></span><span id="page-45-12"></span>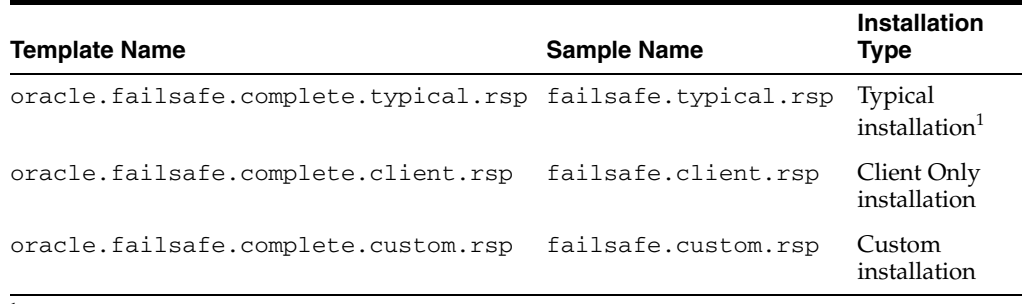

<span id="page-45-6"></span><span id="page-45-5"></span><span id="page-45-3"></span><sup>1</sup> The Typical installation type installs all of the Oracle Fail Safe components.

## <span id="page-45-10"></span><span id="page-45-0"></span>**B.1.2 Validating Values from the Response File**

During an installation or deinstallation session, Oracle Universal Installer retrieves and uses values from the response file according to the conditions described in the following list:

- If the response file does not contain values for one or more required variables, then Oracle Universal Installer stops the installation or deinstallation.
- If any variable that is specified in the response file contains invalid content, format, or type value, then Oracle Universal Installer ignores the specified value.
- If any variable is specified outside of a response file section, then Oracle Universal Installer ignores the variable.

### <span id="page-45-7"></span><span id="page-45-1"></span>**B.1.3 Locating the silentInstall.log File**

<span id="page-45-11"></span>When you perform a silent installation or deinstallation, the success or failure of the operation is recorded in a file named silentInstall.log. The file is located in the Oracle installation log area, such as C:\Program Files\Oracle\Inventory\logs.

Oracle Universal Installer does not write to the log file until after the silent installation or deinstallation has completed.

## <span id="page-45-2"></span>**B.2 Steps for a Silent Mode Installation or Deinstallation**

The following steps describe how to customize the variables in a response file and enable Oracle Universal Installer to use the file for a silent mode installation or deinstallation.

### <span id="page-45-9"></span>**Step 1 Copy the response file template from the CD-ROM.**

Make a copy of the original response file templates (located on the CD-ROM in the \stage\Response directory) to use as the basis for your response file. Retain the original files for use as templates.

You might want to make several copies of a response file, each with a different purpose, and specify a different name for each one. For example, you might have a response file named failsafemanager.rsp that performs only Oracle Fail Safe Manager installations.

### <span id="page-46-6"></span>**Step 2 Edit the response file.**

Edit the response file to specify options for your Oracle Fail Safe installation.

**Note:** Before editing the response file, read [Section B.3](#page-48-0), which contains important information about editing the variables in the response file.

The response file templates contain all of the Oracle Fail Safe installation variables for the corresponding installation type. There are variables that specify the name of the Oracle home where you want to install Oracle Fail Safe, the installation type (Typical, Custom, or Client Only), and the account user name and password for the Oracle Fail Safe service. You can use any one of the response file templates for a deinstallation.

In the response files, each variable is documented using comment lines that begin with a number sign (#). The comments contain information about the type of the variable, whether the variable is displayed in a dialog box, and the function of the variable.

The following sections describe how to perform the installations or a deinstallation. Except where noted, the variables respond in the same way, in each of the response file templates. The variables used in the following sections are also documented in [Table B–1](#page-49-1), [Table B–2](#page-51-2), and [Table B–3.](#page-52-1)

**For All Installation Types:** Edit the following variables to specify the name of the Oracle home where you want to install Oracle Fail Safe:

<span id="page-46-4"></span><span id="page-46-3"></span>*ORACLE\_HOME*

*ORACLE\_HOME\_NAME*

**For a Typical Installation:** To install all Oracle Fail Safe components:

- <span id="page-46-2"></span>**1.** Use the oracle.failsafe.complete.typical.rsp response file template.
- **2.** Locate the INSTALL\_TYPE variable in the [oracle.failsafe.complete\_3.4.1.0.0] Component section and make sure the value is INSTALL\_TYPE="Typical". (This is the default setting.)
- <span id="page-46-5"></span><span id="page-46-0"></span>**3.** Locate the DomainUserName and Pwd variables at the end of the file. Edit these variables with the account domain, user name, and password needed by Oracle Fail Safe.

**For a Client Only Installation:** To install Oracle Fail Safe Manager only:

- <span id="page-46-1"></span>**1.** Use the oracle.failsafe.complete.client.rsp response file template.
- **2.** Locate the INSTALL\_TYPE variable in the [oracle.failsafe.complete\_3.4.1.0.0] Component section and ensure that the value is INSTALL\_TYPE="install\_ type\_1". (This is the default value.)

**For a Custom Installation:** To perform a customized installation of Oracle Fail Safe:

**1.** Use the oracle.failsafe.complete.custom.rsp response file template.

- <span id="page-47-0"></span>**2.** Locate the INSTALL\_TYPE variable in the [oracle.failsafe.complete\_3.4.1.0.0] Component section and make sure the value is INSTALL\_TYPE="Custom" (this is the default value).
- **3.** Locate the DomainUserName and Pwd variables at the end of the file. Edit these variables with the account domain, user name, and password needed by Oracle Fail Safe.
- **4.** Specify the components to be installed in the DEPENDENCY\_LIST variable.

**For a Deinstallation:** To perform a deinstallation:

- **1.** Use any one of the response file templates.
- **2.** Update the variables described in [Table B–2.](#page-51-2) These are the only variables of concern for a deinstallation.

### <span id="page-47-3"></span><span id="page-47-1"></span>**Step 3 Run Oracle Universal Installer in silent mode.**

On each system where you want to install or deinstall Oracle Fail Safe, run Oracle Universal Installer using the following command syntax at the command-line prompt or in a batch file:

```
E:\stage\Disk1\install\setup.exe -responseFile filename -silent 
[-nowelcome | -deinstall]
```
In the example,  $E:$  is the drive letter for the CD-ROM. The following list explains the syntax in the command line:

- <span id="page-47-2"></span>setup.exe runs Oracle Universal Installer.
- **-responseFile** indicates that you are supplying a response file for this installation.
- *filename* specifies the full path name of the response file that you want to use to provide input to Oracle Universal Installer.
- **-silent** indicates that you want to run Oracle Universal Installer in silent mode.
- **-nowelcome** is an optional command parameter that suppresses the welcome dialog box that is displayed during an installation.
- -**deinstall** specifies that the response file is to be used for a deinstallation. If this qualifier is not specified, then an installation is assumed.

The Oracle Fail Safe silent installation and deinstallation are case-sensitive. You must enter all command-line syntax exactly as shown in this chapter (for example, the -responseFile parameter must be entered using all lowercase characters, except for the F). You must enter the file specification by using the case shown in Microsoft Windows Explorer (for example, C:\Ofs\Silent\_Install\OfsProducts.rsp).

The following command performs an Oracle Fail Safe installation in silent mode by reading all required installation information from the failsafe.rsp file:

E:\stage\Disk1\install\setup.exe -responseFile C:\failsafe.rsp -silent -nowelcome

The following command performs an Oracle Fail Safe deinstallation in silent mode by reading the deinst\_failsafe.rsp file:

E:\stage\Disk1\install\setup.exe -responseFile C:\deinst\_failsafe.rsp -silent -deinstall

#### **Step 4 Delete the installation response file or move it to a secure location.**

Because the response file for an installation specifies the domain, user name, and password information in the DomainUserName and Pwd variables, ensure that you either delete the response file for an installation or move it to a secure location on your system after the installation is completed.

## <span id="page-48-0"></span>**B.3 Contents of a Response File**

The next three sections in this appendix describe the contents of the response file templates that are provided with Oracle Fail Safe. Edit the variables in your copy of the file to contain the responses you would need to provide during the Oracle Fail Safe installation session. Use the following format when you specify values for variables in the response file:

*variable name* = *recommendation* : *value*

Set the *variable name* and *value* parameters as described in [Table B–1,](#page-49-1) [Table B–2,](#page-51-2) and [Table B–3](#page-52-1). Set the optional *recommendation* variable to either Forced or Default, as follows:

- Forced: does not display the setting for the *value* parameter during installation or deinstallation; the user cannot change any variable values during the silent installation or deinstallation.
- Default: displays the default setting for the *value* parameter during the installation or deinstallation and allows the user to choose another *value*.

<span id="page-48-4"></span>Each response file contains at least three sections: General, Session, and one or more Component sections. Each section begins with a line that specifies the section name in brackets (for example, the General section begins with [General]).

**Note:** Use a response file only to perform silent installations or deinstallations for Oracle Fail Safe. Do not use the response files that are provided with Oracle Fail Safe to install or deinstall any other products.

## <span id="page-48-3"></span><span id="page-48-1"></span>**B.3.1 General Section**

The General section is an informational section that contains the version number of the response file. There is only one General section for each response file. For example:

```
[General]
RESPONSEFILE_VERSION=2.2.1
```
Do not edit information in the General section.

### <span id="page-48-5"></span><span id="page-48-2"></span>**B.3.2 Session Section**

<span id="page-48-7"></span>The Session section lists predefined (generic) dialogs for Oracle Universal Installer and shows whether the dialogs are visible to the user.

<span id="page-48-6"></span>The Session section also lists global variables that are set during one installation or deinstallation session (from the start of the installation or deinstallation to the end of installation or deinstallation). These variables include top-level components and languages.

If you are performing an installation, then the variables used only for deinstallation are ignored. Similarly, if you are performing a deinstallation, then the variables used only for installation are ignored. For example, if you specify -deinstall on the command line, then any value you have set for the FROM\_LOCATION variable is ignored.

> **Note:** When you specify the -silent qualifier on the command line, none of the installation (or deinstallation) dialog boxes are displayed, regardless of the variable settings in this section.

The only variables that are used during an installation when you specify the -silent qualifier are the following:

- FROM\_LOCATION
- FROM\_LOCATION\_CD\_LABEL
- ORACLE\_HOME
- ORACLE HOME NAME
- TOPLEVEL\_COMPONENT

The only variables that are used during an deinstallation when you specify the -silent qualifier are the following:

- DEINSTALL\_LIST
- ORACLE\_HOME
- ORACLE\_HOME\_NAME

[Table B–1](#page-49-1) provides a list of the variables in the Session section that can be used in a silent mode installation.

<span id="page-49-6"></span>[Table B–2](#page-51-2) provides a list of the variables in the Session section that can be used in a silent mode deinstallation.

<span id="page-49-5"></span><span id="page-49-4"></span><span id="page-49-3"></span><span id="page-49-2"></span>

| <b>Variable Name</b>   | <b>Value</b>                                                                                                    | <b>Type</b> | <b>Required?</b> |
|------------------------|----------------------------------------------------------------------------------------------------|-------------|------------------|
| FROM LOCATION          | Specifies the "From" location in the installer,<br>which is a directory path containing the source<br>of the products to be installed.                                                                                                    | String      | Yes              |
| FROM LOCATION CD LABEL | Specifies the label of the CD-ROM where the<br>products.jar file exists. The label can be found<br>in the file "disk.label" in the same directory as<br>products.jar. This variable should be used only<br>in multi-CD-ROM installations. | String      | No.              |
| NEXT SESSION           | Specifies whether or not you will be permitted Boolean<br>to go back to the File Locations page for<br>another installation. If you want to process<br>another response file, this flag must be set to<br>True.                           |             | No.              |
| NEXT SESSION ON FAIL   | Specifies whether or not you will be permitted Boolean<br>to run another session even if the current<br>installation has failed. This variable is active<br>only if NEXT_SESSION is set to True.                                          |             | Yes              |

<span id="page-49-1"></span><span id="page-49-0"></span>*Table B–1 Variables for the Session Section for a Silent Mode Installation*

<span id="page-50-11"></span><span id="page-50-10"></span><span id="page-50-9"></span><span id="page-50-8"></span><span id="page-50-7"></span><span id="page-50-6"></span><span id="page-50-5"></span><span id="page-50-4"></span><span id="page-50-3"></span><span id="page-50-2"></span><span id="page-50-1"></span><span id="page-50-0"></span>

| <b>Variable Name</b>               | <b>Value</b>                                                                                                    | <b>Type</b>    | <b>Required?</b> |
|------------------------------------|----------------------------------------------------------------------------------------------------|----------------|------------------|
| NEXT_SESSION_RESPONSE              | Specifies the full path of the response file for<br>the next session. If only a file name is<br>specified, the response file is retrieved from<br>the TEMP\OraInstall directory. This<br>variable is active only if NEXT_SESSION is set<br>to true.                                                                                                    | String         | No               |
| ORACLE HOME                        | Specifies the "To" location in the installer<br>where products are to be installed. For<br>example, "C: \OFS" (use quotation marks).                                                                                                    | String         | Yes              |
| ORACLE HOME NAME                   | Specifies the name of the current Oracle home.<br>For example, "OracleFailSafe" (use quotation<br>marks).                                                                                                    | String         | Yes              |
| SHOW_COMPONENT_LOCATIONS_PAGE      | Specifies an alternative directory location for<br>the installation. Specify False to prevent the<br>location of the installation directory from<br>being changed.                                                                                                    | Boolean        | No               |
| SHOW_CUSTOM_TREE_PAGE              | Specifies whether or not the custom tree page<br>in the installer will be displayed during a<br>custom installation, which lets you select or<br>deselect dependencies on the custom tree<br>page. Set the value to True if you want to show<br>the custom tree page in the installer and allow<br>dependencies to be selected or deselected.<br>Specify False to suppress it. | Boolean        | No               |
| SHOW_END_SESSION_PAGE              | Specifies whether or not the installation<br>success/failure page will be displayed at the<br>end of an installation. Set the value to True to<br>show the page. Specify False to suppress it.                                                                                                    | Boolean        | Yes              |
| SHOW_EXIT_CONFIRMATION             | Specifies whether or not confirmation is shown Boolean<br>when exiting the installer. Specify True to<br>display confirmation. Specify False to suppress<br>it.                                                                                                    |                | No               |
| SHOW_INSTALL_PROGRESS_PAGE         | Specifies whether or not the current status<br>(including which product is being installed<br>and which file is being copied) is displayed<br>during the installation. Set the value to True to<br>show the current status. Specify False to<br>suppress it.                                                                                                    | Boolean        | No               |
| SHOW_RELEASE_NOTES                 | Specifies whether or not the release notes<br>available for the products just installed will be<br>displayed. Set to True to show the release notes<br>at the end of the installation. Specify False to<br>suppress the display of the release notes.                                                                                                    | Boolean        | No               |
| SHOW_REQUIRED_CONFIG_TOOL_<br>PAGE | Specifies whether or not the required<br>configuration tools that are a part of this<br>installation, including the status of each tool<br>and any tool failures that were detected, are<br>displayed. Set the value to True to show the<br>display. Specify False to suppress it.                                                                                             | Boolean        | No               |
| SHOW_ROOTSH_CONFIRMATION           | Not applicable (NA).                                                                                                    | <b>NA</b>      | ΝA               |
| SHOW_SPLASH_SCREEN                 | Specifies whether or not the splash screen for<br>Oracle Universal Installer will be displayed.<br>Set to true to display the initial splash screen<br>for the Oracle Universal Installer. Set to false to<br>suppress the display.                                                                                                    | <b>Boolean</b> | No               |

*Table B–1 (Cont.)* (Cont.) *Variables for the Session Section for a Silent Mode Installation*

<span id="page-51-12"></span><span id="page-51-11"></span>

| <b>Variable Name</b><br><b>Value</b>                                                                                                    |                                                                                                    | <b>Type</b> | <b>Required?</b> |
|----------------------------------------------------------------------------------------------------|----------------------------------------------------------------------------------------------------|-------------|------------------|
| SHOW_SUMMARY_PAGE                                                                                                    | Specifies whether or not to display the<br>summary page, which lists the components<br>that will be installed in this session. Set this<br>value to true to display the summary page.<br>Specify false to suppress it. | Boolean     | Yes              |
| SHOW WELCOME PAGE                                                                                                    | Specifies whether or not to display the<br>Boolean<br>welcome page. Set to true to display the<br>welcome page. Specify false to suppress it.                                                                          |             | No.              |
| Specifies the name of the Oracle Fail Safe<br>TOPLEVEL_COMPONENT<br>component and version as a string list. Specify<br>the components as a pair of strings: The first<br>one represents the internal name and the<br>second represents the version. For example,<br>{"oracle.failsafe.complete","3.4.1.0.0"}. |                                                                                                    | Stringlist  | Yes              |

*Table B–1 (Cont.)* (Cont.) *Variables for the Session Section for a Silent Mode Installation*

<span id="page-51-13"></span><span id="page-51-8"></span><span id="page-51-2"></span><span id="page-51-1"></span>*Table B–2 Variables for the Session Section for a Silent Mode Deinstallation*

<span id="page-51-7"></span><span id="page-51-6"></span><span id="page-51-5"></span>

| <b>Variable Name</b>                                                                                                    | <b>Value</b><br>Type                                                                                                    |                | <b>Required?</b> |
|----------------------------------------------------------------------------------------------------|----------------------------------------------------------------------------------------------------|----------------|------------------|
| DEINSTALL_LIST                                                                                                    | Specifies the list of components to be<br>deinstalled. To deinstall all Oracle Fail Safe<br>components, specify:                                                                   | Stringlist     | Yes              |
|                                                                                                    | {"oracle.failsafe.complete", "3.4.1.0.0"}                                                                                                    |                |                  |
| ORACLE HOME                                                                                                    | Specifies the location in the installer where the<br>Oracle Fail Safe product is currently installed.<br>For example, " $C: \O$ FS" (use quotation marks).                         |                | Yes              |
| ORACLE HOME NAME                                                                                                    | Specifies the name of the current Oracle home.<br>For example, "OracleFailSafe" (use quotation<br>marks).                                                                          | String         | Yes              |
| Specifies whether or not to confirm<br>SHOW DEINSTALL CONFIRMATION<br>deinstallation during a deinstallation session.<br>Set to true to confirm deinstallation. Set to<br>false to suppress confirmation. |                                                                                                    | Boolean        | N <sub>o</sub>   |
| SHOW DEINSTALL PROGRESS                                                                                                    | Specifies whether or not to display<br>deinstallation progress during a deinstallation<br>session. Set to true to display deinstallation<br>progress. Set to false to suppress it. | <b>Boolean</b> | N <sub>o</sub>   |

## <span id="page-51-10"></span><span id="page-51-9"></span><span id="page-51-4"></span><span id="page-51-0"></span>**B.3.3 Component Section of the Response File**

The response file can contain one or more of the following Oracle Fail Safe component sections:

[oracle.failsafe.complete\_3.4.1.0.0] [oracle.failsafe.server\_3.4.1.0.0]

<span id="page-51-3"></span>To find a value for a variable, Oracle Universal Installer checks the appropriate component section to which the variable belongs. For an installation, all variables are required for the files in which they appear. For a deinstallaion, none of the component section variables are used.

[Table B–3](#page-52-1) describes the variables in the component section.

<span id="page-52-9"></span><span id="page-52-8"></span><span id="page-52-7"></span><span id="page-52-6"></span><span id="page-52-5"></span><span id="page-52-4"></span><span id="page-52-3"></span><span id="page-52-2"></span>

| <b>Variable Name</b>      | <b>Value</b>                                                                                                    | <b>Type</b> |  |  |
|---------------------------|----------------------------------------------------------------------------------------------------|-------------|--|--|
| DomainUserName            | Enter the domain and user name for an account (entered as<br>String<br>domain\username) that has Administrator privileges. For example:                                                                                                    |             |  |  |
|                           | DomainUserName="OFSDomain\smith"                                                                                                    |             |  |  |
|                           | This variable appears in response files for Custom and Typical installations.                                                                                                    |             |  |  |
| Pwd                       | Enter the password for the account you specified with the<br>DomainUserName variable. For example:                                                                                                    |             |  |  |
|                           | Pwd="myadminpassword"                                                                                                    |             |  |  |
|                           | This variable appears in response files for Custom and Typical installations.                                                                                                    |             |  |  |
| DEPENDENCY_LIST           | Stringlist<br>Enter the dependent components that you want to install with Oracle Fail<br>Safe. You specify the list of components using an internal name and version<br>number. For example, the value can contain any combination of the<br>following components: |             |  |  |
|                           | DEPENDENCY LIST=<br>"oracle.failsafe.manager", "3.4.1.0.0",<br>{"oracle.failsafe.server", "3.4.1.0.0",<br>"oracle.mscs.server", "3.4.1.0.0",<br>"oracle.mscs.common: $3.4.1.0.0$ ",<br>"oracle.failsafe.doc:3.4.1.0.0",<br>"oracle.swd.oui: $11.1.0.6.0$ "}         |             |  |  |
|                           | This variable appears in response files for only the Custom installation.                                                                                                    |             |  |  |
| INSTALL TYPE              | Enter the internal name for only one of the following installation types:<br>The internal name for a Typical installation is Typical.<br>The internal name for a Custom installation is Custom.<br>$\blacksquare$                                                   | String      |  |  |
|                           | The internal name for a Client Only installation is <i>install_type_1</i> .                                                                                                    |             |  |  |
|                           | For example: INSTALL_TYPE="install_type_1"                                                                                                    |             |  |  |
|                           | This variable appears in all response files.                                                                                                    |             |  |  |
| OPTIONAL_CONFIG_<br>TOOLS | Enter the security configuration tool to be started when you install Oracle<br>Stringlist<br>Services for MSCS. Specify it using the internal name and external name, as<br>follows:                                                                                |             |  |  |
|                           | OPTIONAL CONFIG TOOLS={"configtool2"}                                                                                                    |             |  |  |
|                           | This variable appears in response files only for the Typical installation.                                                                                                    |             |  |  |

<span id="page-52-1"></span><span id="page-52-0"></span>*Table B–3 Variables for the Component Section for a Silent Mode Installation*

**C**

# <span id="page-54-0"></span>**Manually Registering Oracle Resource DLL Files**

<span id="page-54-9"></span><span id="page-54-4"></span>Oracle Fail Safe provides resource dynamic-link library (DLL) files for the Oracle Database and Oracle TNS Listener. The DLL files enable the Cluster Service to communicate and manage the Oracle Database and listener resources. Other Oracle resources that do not require specialized DLL files are managed as Generic Services.

The following topics are discussed in this appendix:

- **[Oracle Resource DLL Files](#page-54-1)**
- [Registering and Unregistering the Oracle Database Resource DLL Files](#page-55-0)

# <span id="page-54-1"></span>**C.1 Oracle Resource DLL Files**

<span id="page-54-14"></span><span id="page-54-10"></span><span id="page-54-8"></span>Oracle Services for MSCS includes the resource DLL files shown in [Table C–1](#page-54-3). These files enable MSCS to communicate with and manage the Oracle resource types.

<span id="page-54-6"></span><span id="page-54-5"></span>

| <b>File</b>                                | Type                                                                          | <b>Description</b>                                                                                                    |
|--------------------------------------------|-------------------------------------------------------------------------------|----------------------------------------------------------------------------------------------------|
| FsResOdbs.dll                              | Oracle Database, Oracle<br>TNS Listener, and Oracle<br>resource type DLL file | Provides functions to allow the cluster to bring an Oracle<br>resource online or offline and check the health of the<br>resource through Is Alive polling. When the resource is<br>online, the Oracle resource DLL guarantees that the<br>resource is accessible by the client. Otherwise, the Is Alive<br>polling fails. |
| FsResOdbsEx.dll                            | Oracle Database resource<br>administration extension<br>DLL file              | Used by MSCS Cluster Administrator to display the<br>properties of the Oracle Database resource.                                                                                                    |
| FSResTnsLsnrEx.dl Oracle TNS Listener<br>1 | resource extension DLL file                                                   | Used by MSCS Cluster Administrator to display the<br>properties of the Oracle TNS Listener resource.                                                                                                    |

<span id="page-54-3"></span><span id="page-54-2"></span>*Table C–1 Oracle Resource DLL Files*

<span id="page-54-13"></span><span id="page-54-12"></span><span id="page-54-11"></span><span id="page-54-7"></span>As with other cluster resources, you can apply all advanced properties of controlling the failover parameters to these Oracle resources. You can control:

- How often MSCS should poll the Oracle resource health (Looks Alive, Is Alive polling intervals)
- Whether a database resource should be restarted when it fails, and, if so, how many times MSCS should attempt to restart it before failing over to the other node
- How long MSCS should wait before declaring failure of the resource (pending timeout) during the startup and shutdown of the resource

If the resource takes longer than the time you specified with the pending timeout parameter to come online or go offline and the resource DLL did not detect any problems in the online or offline process, then the resource DLL asks MSCS to give it more time to complete the process. Thus, you do not have to be concerned if a resource occasionally takes longer to come online or go offline.

<span id="page-55-13"></span><span id="page-55-12"></span>**Note:** If MSCS is unable to bring an Oracle Database resource online, or if the Is Alive polling fails, then the Oracle resource DLL logs a Microsoft Windows event under the OracleMCSServices source to indicate the reason.

# <span id="page-55-0"></span>**C.2 Registering and Unregistering the Oracle Database Resource DLL Files**

<span id="page-55-5"></span>Typically, the Oracle Fail Safe Verify Cluster operation automatically verifies the Oracle Database and listener resource DLL files and their registration with the MSCS software. If the Verify Cluster operation finds that the DLL files are not registered, it registers them with the MSCS software. Using the Verify Cluster operation is the preferred method for registering DLL files.

However, if you find that the Oracle resource DLL files are not registered properly, then you can use the commands in [Section C.2.1](#page-55-1) and [Section C.2.2](#page-55-2) to manually register or unregister them.

### <span id="page-55-1"></span>**C.2.1 Oracle Resource DLL Files**

<span id="page-55-4"></span>To register the Oracle Database resource DLL files, use the following commands:

<span id="page-55-8"></span>fssvr /register "Oracle Database" FsResOdbs.dll fssvr /register "Oracle TNS Listener" FsResOdbs.dll

<span id="page-55-7"></span>To unregister the Oracle Database resource DLL files, use the following commands:

<span id="page-55-9"></span>fssvr /unregister "Oracle Database" fssvr /unregister "Oracle TNS Listener"

### <span id="page-55-2"></span>**C.2.2 Oracle Resource Administrator Extension DLL Files**

<span id="page-55-3"></span>To register the Oracle Database resource administrator extension DLL files on the cluster nodes, use the following commands:

<span id="page-55-10"></span>fsregadm /r FsResOdbsEx.dll fsregadm /r FsResTnsLsnrEx.dll

<span id="page-55-6"></span>To unregister the Oracle Database resource administrator extension DLL files on the cluster nodes, use the following commands:

<span id="page-55-11"></span>fsregadm /u FsResOdbsEx.dll fsregadm /u FsResTnsLsnrEx.dll

<span id="page-55-14"></span>If MSCS Cluster Administrator is installed on a node that is not a member of a cluster, you need to register the Oracle Database resource administrator extension DLL with the cluster so that you can view Oracle Database resource parameters from the MSCS Cluster Administrator. To register, use the fsregadm command. You must issue the command from the bin directory where Oracle Fail Safe Manager is installed (because Oracle Fail Safe Manager is not in the path environment variable).

For example:

```
fsregadm /r /c Cluster1 FsResOdbsEx.dll
fsregadm /r /c Cluster1 FsResTnsLsnrEx.dll
```
You must specify the cluster name with the  $/c$  option; otherwise the command will fail.

# **Index**

### <span id="page-58-0"></span>**A**

adding [a new node to the cluster, 1-5](#page-12-2) administration [deinstalling software on a cluster, 4-1](#page-28-3) [installing Oracle Fail Safe, 2-1](#page-16-3) [patching software, A-1](#page-34-3) [registering Oracle resource DLLs, C-1](#page-54-4) [starting Oracle Fail Safe Manager, 3-1](#page-22-4) [troubleshooting installation problems, 5-1](#page-32-3) [upgrading software, A-1](#page-34-3) [verifying the Oracle Fail Safe installation, 3-1](#page-22-5) [Administrator privileges, 2-2](#page-17-1) [required for cluster alias, 1-6](#page-13-2) alert files [location, 1-6](#page-13-3) application data files [installing, 1-6](#page-13-4) application software [installing, 1-4](#page-11-0) applications [files on private disks, 1-4](#page-11-1) [files on shared storage devices, 1-4](#page-11-1) authentication [connecting to cluster, 3-3](#page-24-2) [for an Oracle Fail Safe installation, 2-2](#page-17-2)

## **C**

checklists [cluster setup, 1-1](#page-8-2) [installation order, 1-3](#page-10-2) [preinstallation of Oracle Fail Safe software, 2-1](#page-16-4) Client Only installation [sample file, B-2](#page-45-3) [specifying, 2-3](#page-18-1) [template file, B-2](#page-45-4) clients [preparing for upgrades, A-1](#page-34-4) cluster alias [connecting to, 1-6](#page-13-5) [pinging, 1-4,](#page-11-2) [1-5](#page-12-3) [supplying when connecting to cluster, 3-3](#page-24-3) cluster disks [software and file installations, 1-4](#page-11-1)

Cluster Group [Oracle Services for MSCS and, 3-4](#page-25-4) [cluster metadata, 5-2](#page-33-4) cluster nodes [adding, 1-5](#page-12-2) [cluster alias specification, 3-3](#page-24-3) [connecting to, 3-3](#page-24-4) [insufficient space, 2-4](#page-19-1) [order of software installations, 1-3,](#page-10-3) [1-5](#page-12-4) [pinging, 1-4,](#page-11-3) [1-5](#page-12-5)  $reboot$ , 2-5 [removing from Microsoft Windows registry, 4-3](#page-30-0) [setting up, 1-1](#page-8-3) [upgrading software on, A-1](#page-34-5) [verifying, 3-3](#page-24-5) Cluster parameter [FSCMD command parameter, 5-1](#page-32-4) cluster systems [metadata, 4-1](#page-28-4) [Microsoft hardware compatibility list, 1-1](#page-8-4) [verifying after an installation, 3-3](#page-24-5) Component section [response file for deinstallation and, B-8](#page-51-3) [response file for installation and, B-8](#page-51-4) components [installing, 2-3](#page-18-2) [Connect to Oracle Fail Safe Cluster dialog box, 3-3](#page-24-4) Custom installation [sample file, B-2](#page-45-5) [template file, B-2](#page-45-6)

## **D**

[DEINSTALL\\_LIST variable, B-8](#page-51-5) deinstallations [Microsoft Cluster Server \(MSCS\) software, 4-1](#page-28-4) [Oracle Fail Safe release 2.n, 4-2](#page-29-3) [Oracle Fail Safe release 3.0, 4-1](#page-28-5) [reasons for, 4-1](#page-28-4) [response file component section, B-8](#page-51-3) [silent mode, B-1](#page-44-4) [steps, 4-1](#page-28-6) [troubleshooting, 5-2](#page-33-5) [DEPENDENCY\\_LIST variable, B-9](#page-52-2) destination directory [for Oracle Fail Safe installations, 2-3](#page-18-3)

disk devices [during preliminary cluster setup, 1-1](#page-8-5) [insufficient space for installations, 2-4](#page-19-1) [private and cluster installations, 1-4](#page-11-1) DLL files [FsResOdbs.dll, C-1](#page-54-5) [FsResOdbsEx.dll, C-1](#page-54-6) [FsResTnsLsnrEx.dll, C-1](#page-54-7) [Oracle resources, C-1](#page-54-8) [registering manually, C-1](#page-54-9) [registering Oracle resource administrator, C-2](#page-55-3) [registering Oracle resources, C-2](#page-55-4) [registration, C-2](#page-55-5) [unregistering Oracle resource administrator, C-2](#page-55-6) [unregistering Oracle resources, C-2](#page-55-7) domain [connecting to cluster, 3-3](#page-24-6) [log on to install Oracle Fail Safe, 2-2](#page-17-2) [user account for Oracle Fail Safe, 2-4](#page-19-2) [DomainUserName variable, B-3,](#page-46-0) [B-9](#page-52-3) dynamic-link library (DLL) files *[See](#page-54-4)* DLL files

## **E**

errors *[See](#page-32-3)* troubleshooting executable application files [installing, 1-5](#page-12-6)

### **F**

[failback policy, A-7](#page-40-2) failover [planned, A-7](#page-40-2) [File Locations dialog box, 2-3](#page-18-4) [FROM\\_LOCATION variable, B-6](#page-49-2) [FROM\\_LOCATION\\_CD\\_LABEL variable, B-6](#page-49-3) FSCMD command [scripts require Cluster parameter, 5-1](#page-32-4) FsResOdbs.dll file [functions, C-1](#page-54-5) [registering, C-2](#page-55-8) [unregistering, C-2](#page-55-9) FsResOdbsEx.dll file [functions, C-1](#page-54-6) [registering, C-2](#page-55-10) [unregistering, C-2](#page-55-11)

## **G**

General section [response file, B-5](#page-48-3) groups [removing resources from before](#page-28-7)  deinstallation, 4-1

## **H**

Help [invoking Oracle Fail Safe tutorial with, 1-6](#page-13-6)

[Oracle Fail Safe Manager, 3-5](#page-26-3) host names [mapping to IP addresses, 5-2](#page-33-6)

### **I**

[INSTALL\\_TYPE variable, B-9](#page-52-4) [Custom value, B-4,](#page-47-0) [B-9](#page-52-5) install type 1 value, B-3, [B-9](#page-52-6) [Typical value, B-3,](#page-46-2) [B-9](#page-52-7) installations [alert and trace files, 1-6](#page-13-7) [application data, 1-6](#page-13-4) [executable application files, 1-5](#page-12-6) [log files, 1-6](#page-13-4) [Oracle Fail Safe, 2-1 to](#page-16-3) [2-5](#page-20-2) [preparation for, 1-1](#page-8-6) [recommended order for software, 1-3](#page-10-4) [silent mode, B-1](#page-44-4) [trace files, 1-6](#page-13-8) [troubleshooting MSCS, 5-1](#page-32-5) [Web server components, 2-3](#page-18-5) *[See also](#page-17-3)* Oracle Installer, Oracle Universal Installer installing [application software, 1-4](#page-11-0) [Oracle Database software, 1-4](#page-11-0) IP addresses [mapping to host names, 5-2](#page-33-6) [pinging, 1-4,](#page-11-4) [1-5](#page-12-7) Is Alive polling [DLL file function, C-1](#page-54-10) [failure, C-2](#page-55-12)

## **L**

log files [installing on a cluster, 1-6](#page-13-9) [silent deinstallation, B-2](#page-45-7) [silent installation, B-2](#page-45-7)

### **M**

[managing Oracle Fail Safe, 3-3](#page-24-4) Microsoft Cluster Server *[See](#page-6-3)* MSCS [Microsoft hardware compatibility list, 1-1](#page-8-4) Microsoft Windows [installation, 1-5](#page-12-4) [recommended order for installation, 1-5](#page-12-4) Microsoft Windows 2000 [installation, 1-3](#page-10-5) [recommended order for installation, 1-3](#page-10-5) **MSCS** [deinstallation, 4-1 to](#page-28-8) [4-3](#page-30-1) [installation, 1-5](#page-12-4) [Is Alive polling, C-1](#page-54-10) [prerequisites for installing, 1-1](#page-8-3) troubleshooting [deinstallations, 5-2](#page-33-5) [unable to bring Oracle resource online, C-2](#page-55-13) [MSCS Cluster Administrator, C-2](#page-55-14)

[displaying Oracle Database resource properties](#page-54-11)  with, C-1 [displaying Oracle TNS Listener resource](#page-54-12)  properties with, C-1 [Oracle Services for MSCS resource in Cluster](#page-25-5)  Group, 3-4 [starting, 3-4](#page-25-5)

## **N**

network configuration [troubleshooting, 5-2](#page-33-6) new nodes [adding to a cluster, 1-5](#page-12-2) [NEXT\\_SESSION variable, B-6](#page-49-4) [NEXT\\_SESSION\\_ON\\_FAIL variable, B-6](#page-49-5) [NEXT\\_SESSION\\_RESPONSE variable, B-7](#page-50-0)

## **O**

[online help, 3-5](#page-26-3) [OPTIONAL\\_CONFIG\\_TOOLS variable, B-9](#page-52-8) [Oracle Database resource administration extension](#page-54-13)  DLL file, C-1 [Oracle Database resource DLL files, C-1](#page-54-14) Oracle Database software [installing, 1-4](#page-11-0) [patching, A-5](#page-38-3) [special considerations for patching, A-7](#page-40-3) [steps for patching, A-6](#page-39-2) [steps for starting up with the MIGRATE](#page-40-4)  options, A-7 [steps for upgrading, A-5](#page-38-4) Oracle Fail Safe software [patching, A-2](#page-35-2) [requirements for upgrading, A-2](#page-35-3) [steps for upgrading, A-3](#page-36-2) [upgrading, A-2](#page-35-2) [Oracle Fail Safe Web sites, 1-5](#page-12-8) Oracle homes [for Oracle Fail Safe installations, 2-3](#page-18-6) [installing application software and, 1-4](#page-11-5) [installing database software and, 1-4](#page-11-5) [multiple, 2-1](#page-16-5) [Oracle Installer, 4-2](#page-29-4) Oracle Net [configuration, 1-1](#page-8-7) [Oracle Universal Installer, 1-1](#page-8-8) [deinstallations, 4-2](#page-29-5) [invoking at the command-line prompt, B-4](#page-47-1) [starting, 2-2](#page-17-4) [ORACLE\\_HOME variable, B-3,](#page-46-3) [B-7,](#page-50-1) [B-8](#page-51-6) [ORACLE\\_HOME\\_NAME variable, B-3,](#page-46-4) [B-7,](#page-50-2) [B-8](#page-51-7) OracleMSCSServices service [verifying, 3-4](#page-25-6)

## **P**

patch steps [Oracle Database software, A-6](#page-39-2) patches

[highly available Oracle Databases, A-4](#page-37-2) [Oracle Database software, A-5](#page-38-3) [special considerations, A-7](#page-40-3) [Oracle Fail Safe software, A-2](#page-35-2) [ping command, 1-4,](#page-11-6) [1-5](#page-12-9) [planned failover, A-7](#page-40-2) [prior to a rolling upgrade, A-1](#page-34-4) prerequisites [for installing MSCS, 1-1](#page-8-3) [for installing Oracle Fail Safe, 2-1](#page-16-6) private disks [alert files on, 1-6](#page-13-10) [software and file installations, 1-4](#page-11-1) [trace files on, 1-6](#page-13-10) [Pwd variable, B-3,](#page-46-5) [B-9](#page-52-9)

## **R**

rebooting [cluster nodes, 2-5](#page-20-3) registering [Oracle Database resource administration extension](#page-54-13)  DLL file, C-1 [Oracle Database resource DLL files, C-1](#page-54-14) [Oracle resource administrator DLL files, C-2](#page-55-10) [Oracle resource DLL files, C-2](#page-55-5) [Oracle resource DLL files on noncluster](#page-55-5)  nodes, C-2 [release information, 2-5](#page-20-1) resources [DLL files, C-1](#page-54-14) response file template [for deinstallation, B-2](#page-45-8) response file templates [for installation, B-1](#page-44-5) response files [contents of, B-5](#page-48-4) [copying, B-2](#page-45-9) [editing, B-3](#page-46-6) [General section, B-5](#page-48-3) [installation and component section, B-8](#page-51-4) [invoking, B-4](#page-47-1) [Session section, B-5](#page-48-5) [use in silent deinstallations, B-1](#page-44-6) [use in silent installations, B-1](#page-44-6) [validating variable values in, B-2](#page-45-10) rolling upgrades *[See](#page-34-3)* upgrades

## **S**

security [domain user account for Oracle Fail Safe, 2-4](#page-19-2) services [verifying OracleMSCSServices service entry, 3-4](#page-25-7) Services Control Panel [startup status for Oracle Fail Safe, 3-4](#page-25-8) Session section [response file, B-5](#page-48-5) [variables and values for silent deinstallation, B-8](#page-51-8)

[variables and values for silent installation, B-6](#page-49-6) setup.exe program [starting Oracle Installer, 4-2](#page-29-4) [starting Oracle Universal Installer, B-4](#page-47-2) shared storage devices [alert and trace files, 1-6](#page-13-11) [during preliminary cluster setup, 1-1](#page-8-5) [SHOW\\_COMPONENT\\_LOCATIONS\\_PAGE](#page-50-3)  variable, B-7 [SHOW\\_CUSTOM\\_TREE\\_PAGE variable, B-7](#page-50-4) [SHOW\\_DEINSTALL\\_CONFIRMATION](#page-51-9)  variable, B-8 [SHOW\\_DEINSTALL\\_PROGRESS variable, B-8](#page-51-10) [SHOW\\_END\\_SESSION\\_PAGE variable, B-7](#page-50-5) [SHOW\\_EXIT\\_CONFIRMATION variable, B-7](#page-50-6) [SHOW\\_INSTALL\\_PROGRESS\\_PAGE variable, B-7](#page-50-7) [SHOW\\_RELEASE\\_NOTES variable, B-7](#page-50-8) [SHOW\\_REQUIRED\\_CONFIG\\_TOOL\\_PAGE](#page-50-9)  variable, B-7 [SHOW\\_ROOTSH\\_CONFIRMATION variable, B-7](#page-50-10) [SHOW\\_SPLASH\\_SCREEN variable, B-7](#page-50-11) [SHOW\\_SUMMARY\\_PAGE variable, B-8](#page-51-11) [SHOW\\_WELCOME\\_PAGE variable, B-8](#page-51-12) [silent deinstallation, B-1](#page-44-7) [Component section of response file and, B-8](#page-51-4) [General section of response file and, B-5](#page-48-3) [invoking, B-4](#page-47-1) [log files, B-2](#page-45-7) [response file definition, B-1](#page-44-6) [Session section of response file and, B-5](#page-48-6) [Session section response file variables, B-8](#page-51-8) [status logged in silentInstall.log file, B-2](#page-45-11) [silent installation, B-1](#page-44-7) [Component section of response file and, B-8](#page-51-4) [General section of response file and, B-5](#page-48-3) [invoking, B-4](#page-47-1) [log files, B-2](#page-45-7) [response file definition, B-1](#page-44-6) [Session section of response file and, B-5](#page-48-6) [session section response file variables, B-6](#page-49-6) [status logged in silentInstall.log file, B-2](#page-45-11) [silentInstall.log file, B-2](#page-45-11) software installations and upgrades [preparing cluster for, 1-1](#page-8-2) [recommended order, 1-3](#page-10-4) source directory [location of Oracle Fail Safe installation files, 2-3](#page-18-7) space requirements [for installations, 2-4](#page-19-1) starting [MSCS Cluster Administrator, 3-4](#page-25-9) [Oracle Fail Safe Manager, 3-1](#page-22-4) [Oracle Installer, 4-2](#page-29-4) [Oracle Universal Installer, B-4](#page-47-3)

## **T**

TCP/IP network protocol [support, 1-1](#page-8-9) TCP/IP network transport

[pinging network connections, 1-4,](#page-11-7) [1-5](#page-12-10) templates [for response files, B-1](#page-44-5) tnsnames.ora file [checking Oracle Net configuration data, 1-1](#page-8-10) [TOPLEVEL\\_COMPONENT variable, B-8](#page-51-13) trace files [location, 1-6](#page-13-8) troubleshooting [FS-10514 error message, 5-2](#page-33-6) [FS-10515 error message, 5-2](#page-33-6) [FS-10535 error message, A-4](#page-37-3) [FS-10538 error message, A-4](#page-37-3) [FSCMD scripts, 5-1](#page-32-6) [installations, 5-1](#page-32-7) [MSCS installations, 5-1](#page-32-8) [network configuration problems, 5-2](#page-33-6) [Oracle Fail Safe and MSCS deinstallations, 5-2](#page-33-7) [Oracle Services for MSCS installations, 5-1](#page-32-9) [user rights policy, 5-2](#page-33-8) [tutorial, 3-5](#page-26-4) [for Oracle Fail Safe Manager, 3-5](#page-26-5) [invoking, 1-6](#page-13-6) Typical installation [sample file, B-2](#page-45-12) [template file, B-2](#page-45-13)

### **U**

unregistering [Oracle Fail Safe from Microsoft Windows](#page-30-0)  registry, 4-3 [Oracle resource administrator DLL files, C-2](#page-55-11) upgrade steps [Oracle Database software, A-5](#page-38-4) [Oracle Fail Safe software, A-3](#page-36-2) [other Oracle product software, A-8](#page-41-3) upgrades [highly available Oracle Databases, A-4](#page-37-2) [Oracle Fail Safe software, A-2](#page-35-2) [other Oracle products, A-8](#page-41-4) [performing, A-1](#page-34-5) [preparing users for, A-1](#page-34-4) [recommended order of, A-2](#page-35-4) [rolling, A-1](#page-34-6) [steps for other Oracle products, A-8](#page-41-5) [troubleshooting, 5-1](#page-32-10) user name [supplying when connecting to cluster, 3-3](#page-24-7)

## **V**

variables [DEINSTALL\\_LIST, B-8](#page-51-5) [DEPENDENCY\\_LIST, B-9](#page-52-2) [DomainUserName, B-3,](#page-46-0) [B-9](#page-52-3) [FROM\\_LOCATION, B-6](#page-49-2) [FROM\\_LOCATION\\_CD\\_LABEL, B-6](#page-49-3) [in Session section of response file, B-5](#page-48-7) [INSTALL\\_TYPE, B-3,](#page-46-2) [B-4,](#page-47-0) [B-9](#page-52-4)

[NEXT\\_SESSION, B-6](#page-49-4) [NEXT\\_SESSION\\_ON\\_FAIL, B-6](#page-49-5) [NEXT\\_SESSION\\_RESPONSE, B-7](#page-50-0) [OPTIONAL\\_CONFIG\\_TOOLS, B-9](#page-52-8) [ORACLE\\_HOME, B-3,](#page-46-3) [B-7,](#page-50-1) [B-8](#page-51-6) [ORACLE\\_HOME\\_NAME, B-3,](#page-46-4) [B-7,](#page-50-2) [B-8](#page-51-7) [Pwd, B-3,](#page-46-5) [B-9](#page-52-9) [SHOW\\_COMPONENT\\_LOCATIONS\\_](#page-50-3) PAGE, B-7 [SHOW\\_CUSTOM\\_TREE\\_PAGE, B-7](#page-50-4) [SHOW\\_DEINSTALL\\_CONFIRMATION, B-8](#page-51-9) [SHOW\\_DEINSTALL\\_PROGRESS, B-8](#page-51-10) [SHOW\\_END\\_SESSION\\_PAGE, B-7](#page-50-5) [SHOW\\_EXIT\\_CONFIRMATION, B-7](#page-50-6) [SHOW\\_INSTALL\\_PROGRESS\\_PAGE, B-7](#page-50-7) [SHOW\\_RELEASE\\_NOTES, B-7](#page-50-8) [SHOW\\_REQUIRED\\_CONFIG\\_TOOL\\_PAGE, B-7](#page-50-9) [SHOW\\_ROOTSH\\_CONFIRMATION, B-7](#page-50-10) [SHOW\\_SPLASH\\_SCREEN, B-7](#page-50-11) [SHOW\\_SUMMARY\\_PAGE, B-8](#page-51-11) [SHOW\\_WELCOME\\_PAGE, B-8](#page-51-12) [TOPLEVEL\\_COMPONENT, B-8](#page-51-13) Verify Cluster operation [running after installation, 1-6,](#page-13-12) [3-3](#page-24-5)

### **W**

Web server [installing components for, 2-3](#page-18-5)